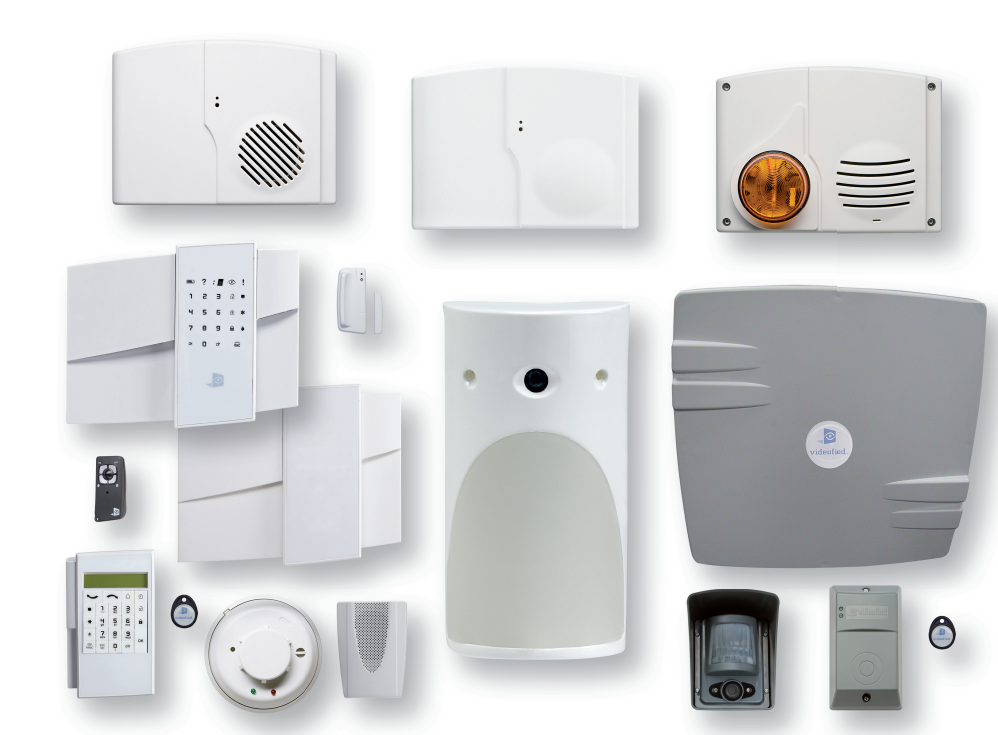

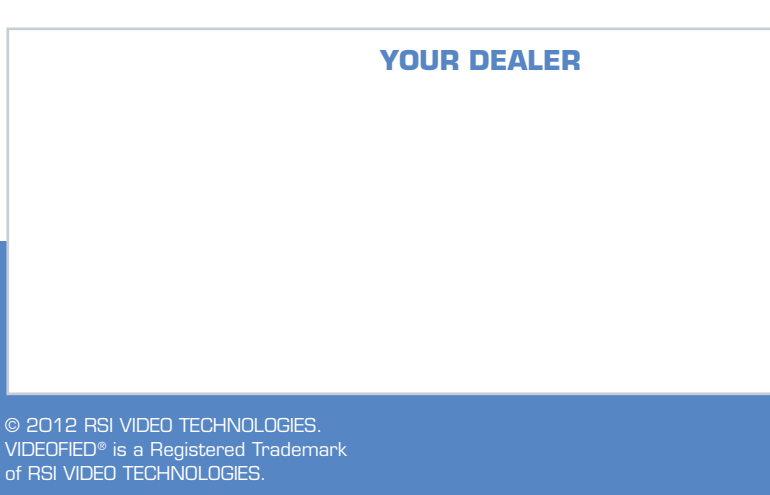

9FCNT0123-1

 $\bigoplus$ 

- **NOTICE D'UTILISATION IN USER'S MANUAL MANUAL DE USO MI GEBRAUCHSANLEITUNG MANUALE D'USO GEBRUIKSAANWIJZING BRUKSANVISNING FOLHETO DE UTILIZAÇÃO E INSTRUKCJA UŽYTKOWANIA E BRUKSANVISNING • ИНСТРУКЦИЯ ПО ЭКСПЛУАТАЦИИ**
- **E KULLANICI EL KITABI E BRUGSANVISNING**

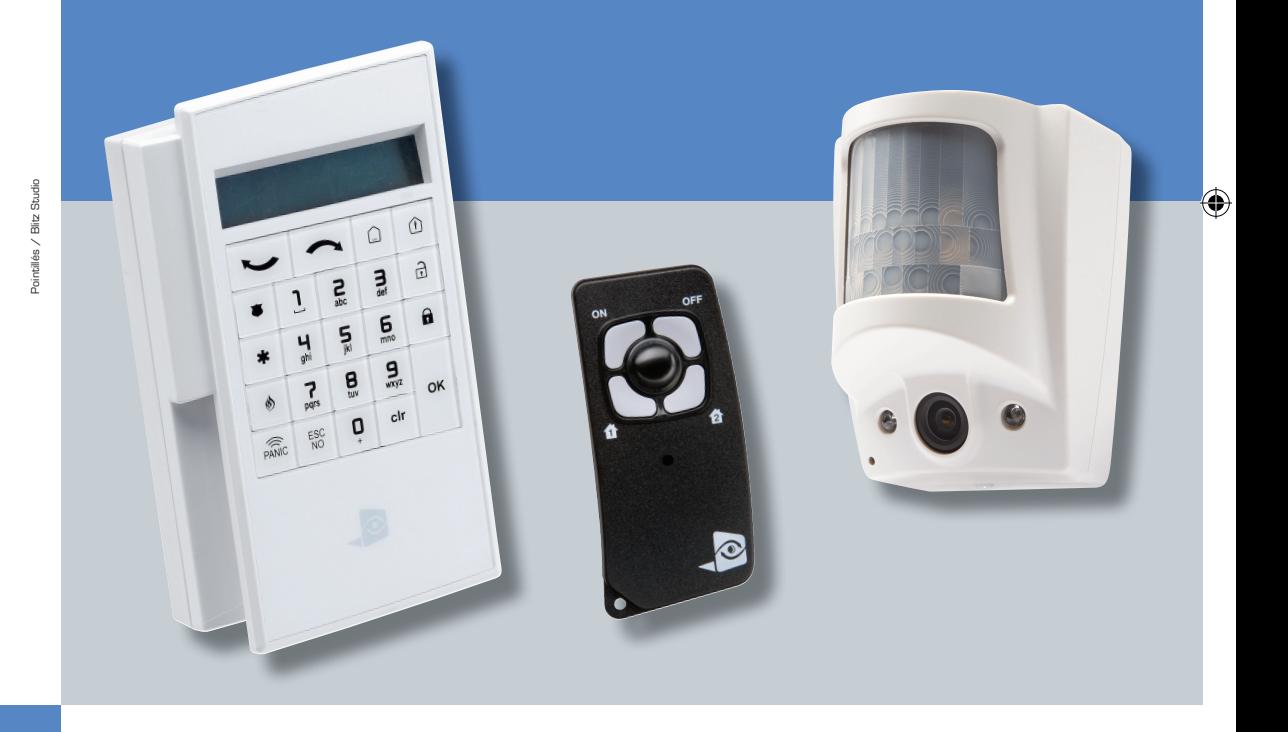

**Get Videofied,** visit us at www.videofied.com

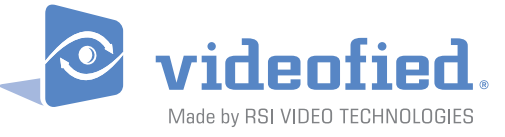

Your local installer: www.eaglesecuritysolutions.co.uk

### **Français p. 2**

⊕

Afin d'utiliser votre système de sécurité avec un maximum d'efficacité et dans les meilleures *conditions, nous vous conseillons de lire attentivement cette notice.*

*Le système* VIDEOFIED *®, répondant aux exigences radio européennes, est prévu pour fonctionner dans des gammes de fréquences sans aucun danger pour l'utilisateur.*

### **English p. 6**

*We recommend that you read this user manual carefully to ensure that your security system is operated with maximum efficiency and in optimal conditions.* 

*The* VIDEOFIED *® system complies with European radio standards and is designed to operate in frequency ranges which are not harmful to the user..*

### **Español p. 10**

Para usar su sistema de seguridad con la máxima eficacia y en las mejores condiciones *posibles, le recomendamos leer detenidamente el presente manual de uso.*

*El sistema* VIDEOFIED *® está preparado para funcionar en gamas de frecuencias que no constituyen un peligro para el usuario, conforme a las exigencias de las normas radiotécnicas europeas.*

**Deutsch p. 14**

 $\bigoplus$ 

Damit Sie Ihr Sicherheitssystem mit maximaler Effizienz und unter bestmöglichen *Bedingungen nutzen können, raten wir Ihnen, diese Gebrauchsanleitung aufmerksam durchzulesen.*

*Das* VIDEOFIED *® -System entspricht den europäischen Radioanforderungen und ist für die Verwendung in Frequenzbereichen vorgesehen, die für den Benutzer völlig harmlos sind.*

### **Italiano p. 18**

Al fine di utilizzare il vostro sistema di sicurezza con il massimo dell'efficacia e nelle migliori *condizioni, vi consigliamo di leggere attentamente questo manuale.*

*Il sistema* VIDEOFIED *®, rispondente ai requisiti radio europei, è progettato per funzionare in gamme di frequenze senza alcun pericolo per l'utente.*

### **Nederlands p. 22**

*Om uw veiligheidssysteem zo doeltreffend mogelijk te gebruiken en onder de beste omstandigheden, raden wij u aan deze gebruiksaanwijzing zorgvuldig te lezen.*

*Het systeem* VIDEOFIED *® voldoet aan de Europese eisen voor radiogolven en is ontworpen om te functioneren op frequenties die geen enkel gevaar opleveren voor de gebruiker.*

### **Svenska p. 26**

*För att använda din säkerhetsanläggning med högsta effektivitet och på bästa sätt läs denna bruksanvisning noga.*

VIDEOFIED *® system är i överensstämmelse med europeiska radionormer, det är anpassade till att fungera på frekvenser som är ofarliga för användaren.*

### **Português p. 30**

*Para obter um desempenho máximo do sistema de segurança com ótimas condições, deve ler com atenção este folheto.*

⊕

*O sistema* VIDEOFIED*®, conforme as exigências rádio comunitárias, está previsto para funcionar em gamas de frequência sem nenhum perigo para o utilizador*

### **Polski p. 34**

W celu użytkowania naszego systemu bezpieczeństwa w najbardziej skuteczny sposób i w najlepszych warunkach, zalecamy uważne przeczytanie niniejszej instrukcji.

System VIDEOFIED*®*, spełniający europejskie wymagania dotyczące przekazu radiowego, funkcjonuje w zakresie częstotliwości nieszkodliwych dla użytkownika.

### **Norsk p. 38**

*For å kunne bruke sikkerhetssystemet mest mulig effektivt og på best mulig måte anbefaler vi at du leser denne bruksanvisningen nøye.*

*Systemet* VIDEOFIED*®, etterkommer de europeiske radiokravene og er bygd til å fungere i frekvensområder som er uskadelig for brukeren.*

### **русский p. 42**

↔

Для максимально эффективного использования системы безопасности рекомендуем внимательно ознакомиться с настоящей инструкцией.

Система VIDEOFIED*®*, соответствует европейским требованиям к радиосвязи и предназначена для работы в безопасных для пользователя диапазонах частот.

### **Turkish p. 46**

*Sisteminizi azami guvenlik ve en iyi kosullarda kullanabilmeniz icin, bu el kitabini dikkatle okumanizi tavsiye ediyoruz.*

*Avrupa radyo frekanslari gereklerine uyan* VIDEOFIED*® sistemi kullanici acisindan hicbir tehlike arz etmeyen frekanslarda calismak uzere tasarlanmistir.*

### **Dansk p. 50**

*For at du kan bruge din tyverialarm så effektivt som muligt og under de bedste forhold, bør du læse denne vejledning nøje.* 

*Dette* VIDEOFIED*® system overholder de europæiske regler om radiobølger og er bygget til at fungere inden for frekvenser, der på ingen måde er skadelige for forbrugeren.*

#### Notice\_2012\_int.indd 1 08/11/12 16:12

**1**

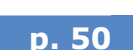

# **FRANÇAIS**

### Mettre son système sous surveillance en mode total

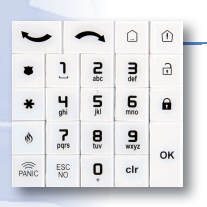

#### 1. A partir du clavier de commandes

- Réveillez le clavier en appuyant sur la touche
- Composez votre code d'accès et validez par la touche <sup>ok</sup> ou  $\mathbf{a}$

⊕

- C L'écran du clavier affiche alors **ARMEMENT SYSTEME**
- La temporisation de sortie débute, des bips sont émis par le clavier et/ou la/les sirène(s) intérieure(s) déportée(s). A la fin de la temporisation, le système est sous surveillance en mode total. Le voyant rouge du clavier clignote toutes les deux secondes.

#### 2. A partir de la télécommande

 $\supset$  Appuyez sur la touche en et relâchez dès le premier bip sonore

- Le buzzer de la télécommande émet alors deux bips de validation de la commande
- La temporisation de sortie débute, des bips sont émis par le clavier et/ou la/les sirène(s) intérieure(s) déportée(s). A la fin de la temporisation, le système est sous surveillance en mode total. Le voyant rouge du clavier clignote toutes les deux secondes.

### Mettre son système sous surveillance en mode spécial

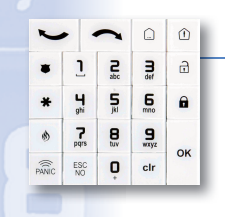

⊕

#### 1. A partir du clavier de commandes

- $\supset$  Réveillez votre clavier en appuyant sur la touche  $\sup$  puis appuyez sur la touche  $\hat{v}$
- **Attendre l'affichage du clavier**  $\left| \begin{smallmatrix} \text{ALARMEMODE SP1} \\ \text{S$ **ALARME MODE SP1**
- $\supset$  Composez votre code d'accès et validez par la touche  $\int$  ok ou
- $\supset$  L'écran du clavier affiche alors **ARMEMENT MODE SP1**
- La temporisation de sortie débute, des bips sont émis par le clavier et/ou la/les sirène(s) intérieure(s) déportée(s). A la fin de la temporisation, le système est sous surveillance en mode spécial 1. Le voyant rouge du clavier clignote toutes les deux secondes.

 $\mathbf{a}$ 

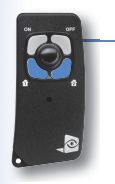

#### 2. A partir de la télécommande

- $\supset$  Appuyez sur la touche  $\left( \frac{1}{1} \right)$  ou  $\left( \frac{1}{2} \right)$  et relâchez dès le premier bip sonore
- Le buzzer de la télécommande émet alors deux bips de validation de la commande
- La temporisation de sortie débute, des bips sont émis par le clavier et/ou la/les sirène(s) intérieure(s) déportée(s). A la fin de la temporisation, le système est sous surveillance en mode spécial 1 ou 2 selon le bouton appuyé. Le voyant rouge du clavier clignote toutes les deux secondes.

**2**

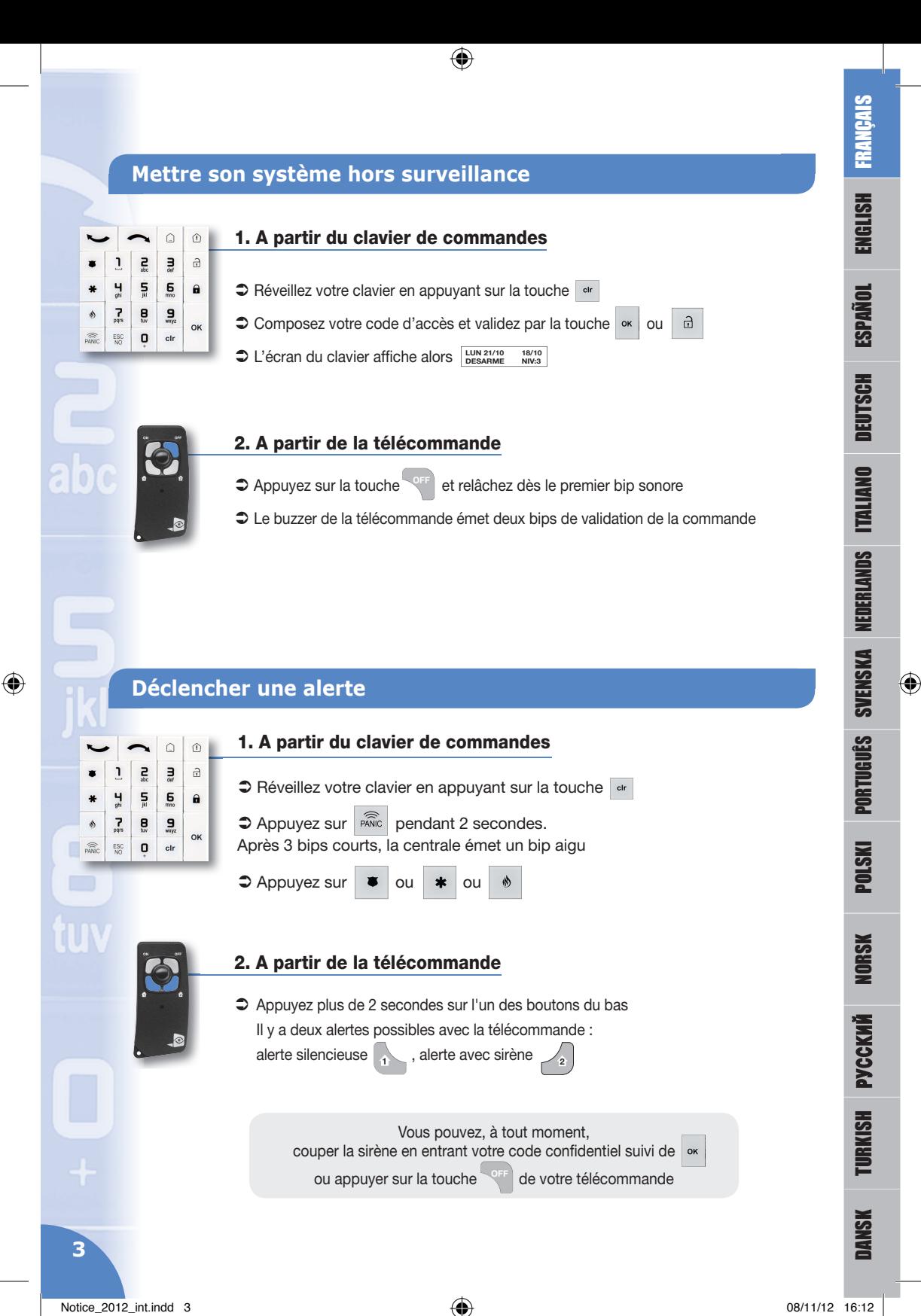

### Mettre à l'arrêt après un déclenchement (mémo d'alarme)

€

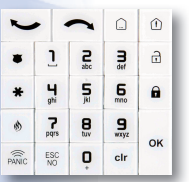

- $\supseteq$  Si une alarme a eu lieu, lors de la mise hors surveillance de votre système, l'afficheur de votre clavier vous signale les événements déclenchés **INTRUSION DETECTEE**
- $\supset$  Appuyez sur la touche <sup>ok</sup> pour valider la mémo d'alarme, le clavier détaille alors l'événement de la cause de l'alarme <sub>| NOM DETECTEUR</sub> | (affiché pendant 5 secondes)
- Puis le clavier se met en veille au bout de 40 secondes

#### **Programmer votre système**

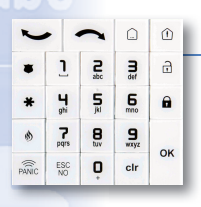

⊕

## A partir du clavier de commandes

- 1. Accéder à la programmation
- $\supset$  Pour accéder aux différents menus, appuyez sur les flèches  $\sim$  ou du clavier de commandes

*Il est nécessaire de passer en niveau 3 pour accéder à la gestion des codes d'accès*

 $\Rightarrow$  A partir du menu principal :  $\leftarrow$ **NIVEAU D'ACCES 1**  $\supset$  Appuyer sur  $\left| \circ \kappa \right|$ **NIVEAU D'ACCES NIVEAU : 1 NIVEAU D'ACCES**  $\supset$  Modifier le niveau en appuyant 2 fois sur **NIVEAU : 3**  $\bullet$  Valider en appuyant sur **RADGE OU CODES** ?  $\supseteq$  Entrer le code de niveau 3, puis appuyez sur  $\left| \infty \right|$  pour valider NIVEAU D'ACCES  $\supset$  Revenir au menu principal en appuyant une fois sur  $\ddot{\phantom{1}}$ 2. Ajouter un nouveau code d'accès **C** Appuyez plusieurs fois sur jusqu'à l'apparition du menu BADGES/CODES  $\bigcirc$  Validez par la touche  $\bigcirc$  Entrez un code utilisateur déjà existant de niveau 3 (code maître) et validez par ● Pour enregistrer un nouveau code, appuyez une fois encore sur | ok  $\supset$  Saisissez ce code (de 4 à 6 chiffres) suivi de  $\frac{1}{x}$ , confirmez ce code suivi de  $\frac{1}{x}$ → Nommez ce code (saisie de type SMS), par exemple : HELENA, validez par | ok *REMARQUE :* La création d'un code génère 2 codes sous menace : Code + 1 : code qui permet d'arrêter le système en générant une alarme silencieuse Code + 2 : code qui permet d'arrêter le système en générant une alarme sonore Exemple : Le code 1999 donnera respectivement 2000 (arrêt silencieux) et 2001 (arrêt avec sirène(s))

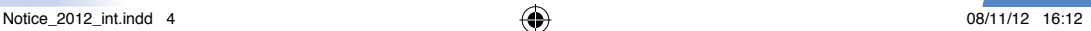

**4**

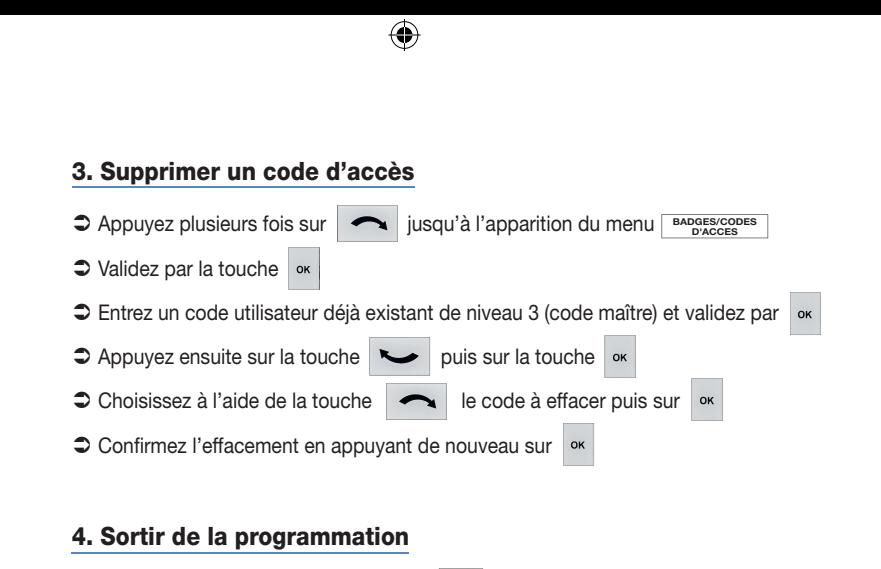

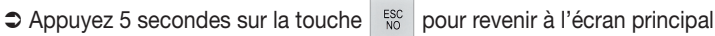

FRANÇAIS

ENGLISH

**ESPAÑOL** 

DEUTSCH

ITALIANO

NEDERLANDS

SVENSKA

 $\bigoplus$ 

PORTUGUÊS

POLSKI

NORSK

**РУССКИЙ**

TURKISH

# **ENGLISH**

### **Setting your system**

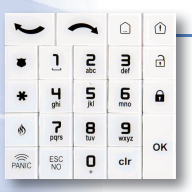

#### 1. From your keypad

 $\supset$  Press the  $\frac{1}{x}$  key on the keypad to wake it up

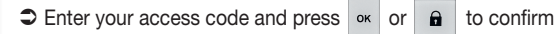

 $\supset$  The keypad display will then show the following message **SYSTEM ARMING**

⊕

 $\supset$  The time delay starts, and short beeping sounds are emitted from the keypad and/or remote internal sirens. At the end of the time delay the system is set. The red light on the keypad flashes every two seconds.

#### 2. From your remote control

- $\supset$  Press the  $\sup$  button and release after the first beep
- $\supset$  The remote control will then beep twice in confirmation
- $\supset$  The time delay starts, and short beeping sounds are emitted from the keypad and/or remote internal sirens. At the end of the time delay the system is set. The red light on the keypad flashes every two seconds.

### **Part setting your system**

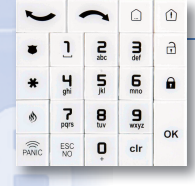

⊕

#### 1. From your keypad

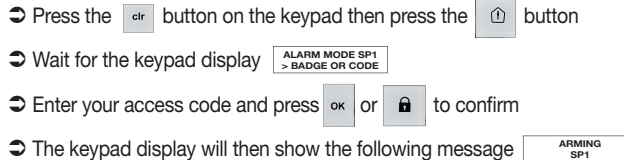

 $\supset$  The time delay starts, and short beeping sounds are emitted from the keypad and/or remote internal sirens. At the end of the time delay the system enters part set mode 1. The red light on the keypad flashes every two seconds.

**SP1**

#### 2. From your remote control

- $\supset$  Briefly press the  $\left( \frac{1}{1} \right)$  or  $\left( \frac{1}{2} \right)$  button and release after the first beep
- $\supset$  The remote control will then beep twice in confirmation
- $\supset$  The time delay starts, and short beeping sounds are emitted from the keypad and/or remote internal sirens. At the end of the time delay the system enters part set mode 1 or 2 depending on which button was pressed. The red light on the keypad flashes every two seconds.

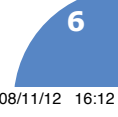

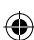

## **Unsetting the system**

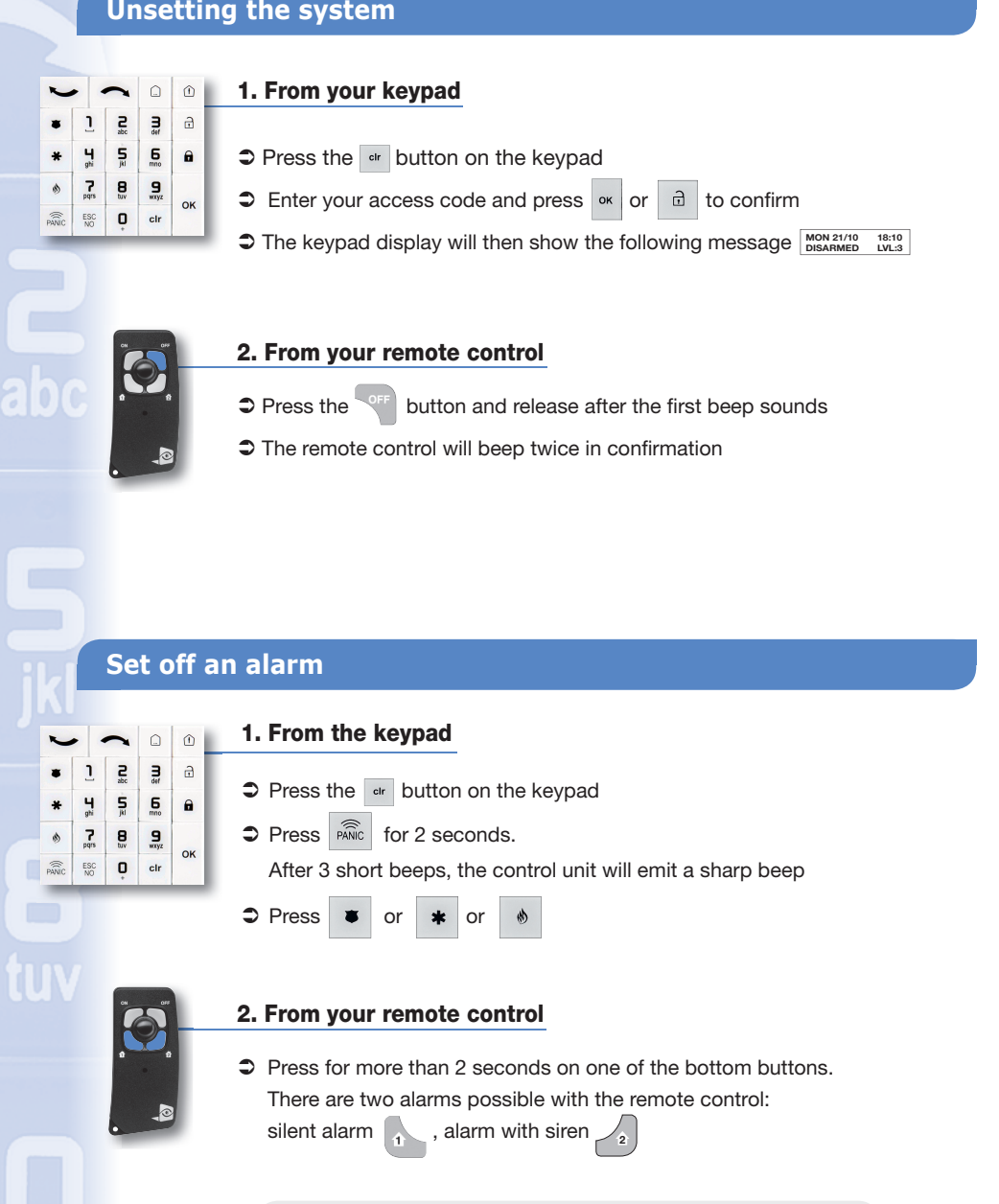

 $\bigcirc$ 

You can turn off the siren at any time by entering your user code followed by  $\int$ <sup>ok</sup> or by pressing the  $\Box$  button on your remote control

**7**

⊕

FRANÇAIS

ENGLISH

**ESPAÑOL** 

DEUTSCH

ITALIANO

NEDERLANDS

SVENSKA

⊕

PORTUGUÊS

POLSKI

NORSK

**РУССКИЙ**

TURKISH

## **Unsetting after an alarm (alarm memo)**

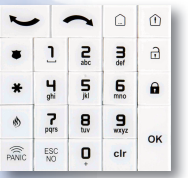

 $\supset$  If an alarm has activated, during the unsetting of your system the screen of the keypad provides you with details of what caused the alarm [ **INTRUSION DETECTED**

 $\supset$  Press the  $\left\lfloor \infty \right\rfloor$  button to check the alarm memo and the keypad then gives details of the cause of the alarm  $\frac{AREAN^{\circ}}{DETECTOR NAME}$  (displayed for 5 seconds)

 $\supset$  Then the keypad goes into standby mode after 40 seconds

 $\bigcirc$ 

### **Programming your system**

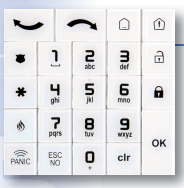

 $\bigoplus$ 

From your keypad

- 1. Accessing programming mode
- $\bullet$  To access the various menus press the arrow keys  $\sim$  or on the keypad

*You need to go to level 3 to access management of the access codes* 

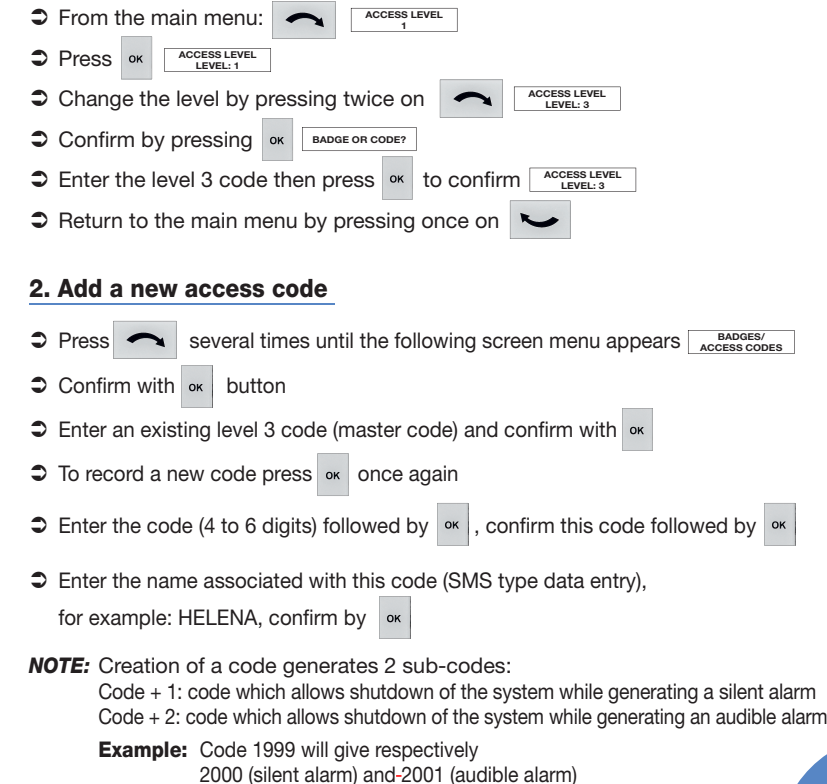

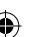

**8**

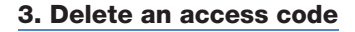

- **D** Press several times on **ALCONG MANGES/**  $\alpha$  and  $\alpha$  access codes<sup></sup> menu screen appears
- $\circ$  Confirm with the  $\circ$  key
- $\supset$  Enter an existing level 3 code (master code) and confirm with  $\int_{-\infty}^{\infty}$

- $\bullet$  Then press button  $\bullet$  then  $\circ$
- $\supset$  Using the  $\bigcap$  button select the code to delete then  $\bigcup_{k=1}^{\infty}$
- $\bigcirc$  Confirm deletion by pressing  $\bigcirc$  again

### 4. Exit from programming mode

 $\supset$  Press the  $\frac{f}{N_0}$  button for 5 seconds to go back to the main screen

**9**

**FRANÇAIS** 

ENGLISH

**ESPAÑOL** 

DEUTSCH

ITALIANO

NEDERLANDS

SVENSKA

 $\bigoplus$ 

PORTUGUÊS

POLSKI

NORSK

**РУССКИЙ**

TURKISH

# **ESPAÑOL**

### Activación de su sistema en modo de supervisión total

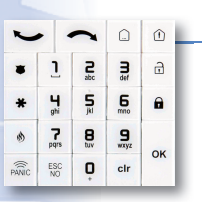

#### 1. Desde el teclado

Active el teclado presionando la tecla el der

 $\supset$  Introduzca su código de acceso y valide presionando la tecla  $\mathbf{a}$ 

- $\supseteq$  En la pantalla del teclado aparecerá  $\frac{\text{AFMANDO}}{\text{SISTEMA}}$
- Empezara la temporización de salida y el teclado y/o la(s) sirena(s) interior(es) remota(s) emitirán unas señales sonoras cortas. Al final de la temporización, el sistema se encontrará en modo de supervisión total. El testigo rojo del teclado parpadeará cada dos segundos.

### 2. Desde el mando a distancia

- $\supset$  Presione la tecla  $\supseteq$  y suéltela en cuanto oiga la primera señal sonora
- El avisador acústico del mando a distancia emitirá dos señales sonoras cortas confirmando la activación
- Empezara la temporización de salida y el teclado y/o la(s) sirena(s) interior(es) remota(s) emitirán unas señales sonoras cortas. Al final de la temporización, el sistema se encontrará en modo de supervisión total.
	- El testigo rojo del teclado parpadeará cada dos segundos.

### Activación de su sistema en modo de supervisión especial

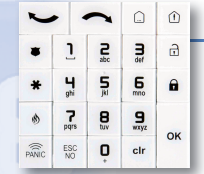

⊕

#### 1. Desde el teclado

- Active su teclado presionando la tecla **a continuación**, presione la tecla
- **C** Espere a que aparezca este mensaje en el teclado ser a código
- Introduzca su código de acceso y valide presionando la tecla ok  $\hat{\mathbf{a}}$
- $\supset$  En la pantalla del teclado aparecerá **ARMAR MODO SP1**
- Empezara la temporización de salida y el teclado y/o la(s) sirena(s) interior(es) remota(s) emitirán unas señales sonoras cortas. Al final de la temporización, el sistema se hallará en modo de supervisión especial 1. El testigo rojo del teclado parpadeará cada dos segundos.

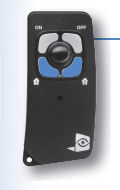

#### 2. Desde el mando a distancia

- **2** Presione brevemente la tecla  $\begin{bmatrix} 1 & 0 \end{bmatrix}$  y suéltela en cuanto oiga la primera señal sonora
- El avisador acústico del mando a distancia emitirá a continuación dos señales sonoras cortas confirmando la activación
- Empezara la temporización de salida y el teclado y/o la(s) sirena(s) interior(es) remota(s) emitirán unas señales sonoras cortas. Al final de la temporización, el sistema se hallará en modo de supervisión especial 1 o 2, según el botón que haya presionado. El testigo rojo del teclado parpadeará cada dos segundos.

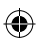

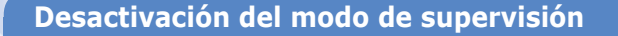

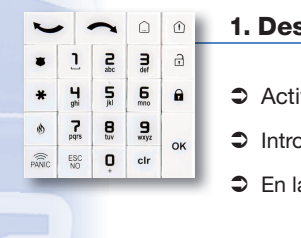

### 1. Desde el teclado

- Active su teclado presionando la tecla
- $\supset$  Introduzca su código de acceso y valide presionando la tecla  $\infty$  o  $\widehat{u}$

 $\mathbf \Theta$ 

**C** En la pantalla del teclado aparecerá **LUN 21/10** 18:10

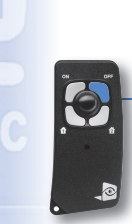

 $\mathsf b$ 

⊕

#### 2. Desde el mando a distancia

- Presione la tecla v<sup>orr</sup> y suéltela en cuanto oiga la primera señal sonora
- El avisador acústico del mando a distancia emitirá dos señales sonoras cortas confirmando la activación

## **Activación de la alarma**

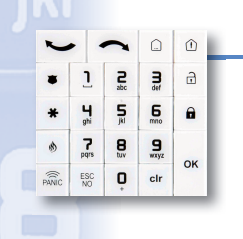

### 1. Desde el teclado conectado a la central

- Active su teclado presionando la tecla electric
- **C** Presione  $\widehat{\text{base}}$  durante dos segundos. Tras tres señales sonoras cortas, la central emitirá un sonido agudo

# 2. Desde el mando a distancia

 $\bigcirc$  Presione  $\bigcirc$  o

Presione durante más de dos segundos uno de los botones inferiores

Existen dos alertas posibles con el mando a distancia:

alerta silenciosa **100, alerta con sirena** 22

En cualquier momento, puede detener la sirena introduciendo su código confidencial seguido de <sup>ok</sup> o presionando la tecla **de su mando a distancia** 

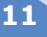

FRANÇAIS

ENGLISH

ESPAÑOL

DEUTSCH

ITALIANO

NEDERLANDS

SVENSKA

⊕

PORTUGUÊS

POLSKI

NORSK

**РУССКИЙ**

TURKISH

### **Desactivación de la alarma una vez disparada (memoria de alarma)**

⊕

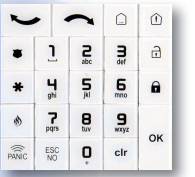

- $\supset$  Si se produce una alarma durante la desactivación del modo de supervisión, la pantalla de su teclado le señalará los eventos que se dispararon [ **INTRUSIÓN DETECTADA**
- Presione la tecla | ok | para validar la memoria de alarma. El teclado especificará entonces el evento que provocó la alarma | NOMBRE DETECTOR | (Se mostrará durante 5 segundos)
- $\supset$  A continuación, el teclado se apagará al cabo de 40 segundos

#### **Programarsusistema**

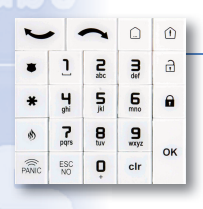

⊕

### Desde el teclado

- 1. Acceder a la programación
- $\supset$  Para acceder a los diferentes menús, presione las flechas del teclado

*Es necesario pasar al nivel 3 para acceder a la gestión de los códigos de acceso* 

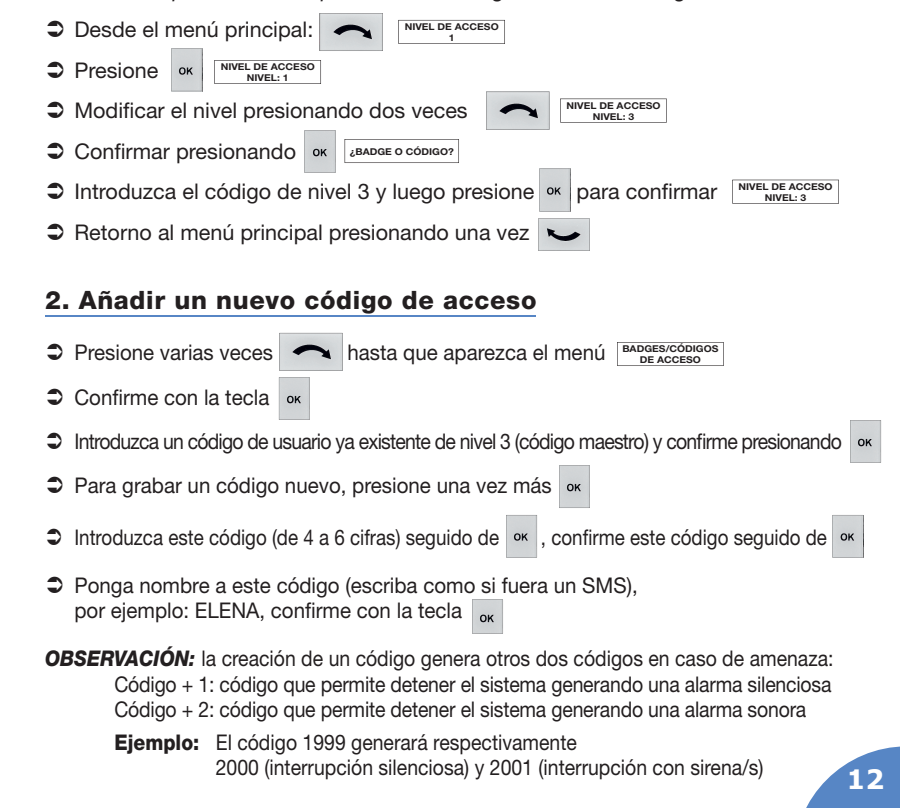

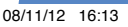

#### 3. Eliminar un código de acceso

**C** Presione varias veces **1** hasta que aparezca el menú **BADGES/CÓDIGOS** 

 $\bigoplus$ 

- $\circ$  Confirme con la tecla  $\circ$
- Introduzca un código de usuario ya existente de nivel 3 (código maestro) y confirme presionando | ok |
- A continuación, presione la tecla  $\sim$  luego la tecla | ok
- Sescoja con ayuda de la tecla el código que desea eliminar y luego presione **ok**
- Confirme la eliminación presionando de nuevo la tecla «

### 4. Salir de la programación

 $\supset$  Presione durante cinco segundos la tecla  $\sup_{n=0}^{\text{esc}}$  para regresar a la pantalla principal

FRANÇAIS

ENGLISH

ESPAÑOL

DEUTSCH

ITALIANO

NEDERLANDS

SVENSKA

⊕

PORTUGUÊS

POLSKI

NORSK

# **DEUTSCH**

### **ÜberwachunginBetriebsartGesamtaktivieren**

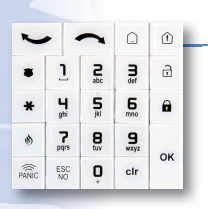

#### 1. Über die Bedientastatur

- Stastatur durch Drücken der Taste aktivieren.
- Schen Sie Ihren Zugangscode ein und bestätigen Sie mit der Taste ox oder
- $\supset$  Auf der Tastaturanzeige erscheint folgende Meldung **SYSTEM AKTIVIEREN**

⊕

 Die Ausgabeverzögerung läuft an; an der Tastatur und / oder an der / den versetzt angebrachten Sirene(n) innen ertönen Warnsignale. Mit Ablauf der Verzögerungszeit ist das System scharf in Betriebsart Gesamt. Die rote Leuchte an der Tastatur blinkt alle 2 Sekunden.

#### 2. Über die Fernbedienung

- $\supset$  Drücken Sie die Taste (ON und lassen Sie sie bei Ertönen des ersten Pieptons wieder los.
- $\supset$  Zur Bestätigung des Befehls piept der Warnmelder der Fernbedienung zweimal.
- Die Ausgabeverzögerung läuft an; an der Tastatur und / oder an der / den versetzt angebrachten Sirene(n) innen ertönen Warnsignale. Mit Ablauf der Verzögerungszeit ist das System scharf in Betriebsart Total. Die rote Leuchte an der Tastatur blinkt alle 2 Sekunden.

## **Überwachung in Sonderbetriebsart aktivieren**

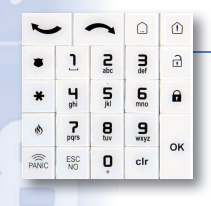

⊕

#### 1. Über die Bedientastatur

- Schalten Sie Tastatur durch Drücken der Taste | etr | aktiv, anschließend drücken Sie die Taste  $\hat{O}$
- $\supset$  **Warten Sie, bis an der Tastatur eine Anzeige erscheint** such als BADGE ODER CODE
- Geben Sie Ihren Zugangscode ein und bestätigen Sie mit der Taste ox oder  $\hat{\mathbf{a}}$
- Auf dem Display erscheint dann folgende Meldung **AKTIVIEREN MODUS 1**
- Die Ausgabeverzögerung läuft an; an der Tastatur und / oder an der / den versetzt angebrachten Sirene(n) innen ertönen Warnsignale. Mit Ablauf der Verzögerungszeit ist das System scharf in Sonderbetriebsart 1. Die rote Leuchte an der Tastatur blinkt alle 2 Sekunden.

### 2. Über die Fernbedienung

- $\supset$  Betätigen Sie kurz die Taste  $\left(1-\text{oder}\right)\left(2\right)$  und lassen Sie sie bei Ertönen des ersten Pieptons wieder los.
- $\supset$  Zur Bestätigung des Befehls piept der Warnmelder der Fernbedienung zweimal.
- Die Ausgabeverzögerung läuft an; an der Tastatur und / oder an der / den versetzt angebrachten Sirene(n) innen ertönen Warnsignale. Mit Ablauf der Verzögerungszeit ist das System scharf in Sonderbetriebsart 1 oder 2, je nachdem, welche Taste Sie gedrückt haben. Die rote Leuchte an der Tastatur blinkt alle 2 Sekunden.

**14**

⊕

 $\mathbf{a}$ 

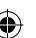

## **Überwachung inaktiv schalten**

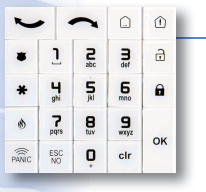

### 1. Über die Bedientastatur

Schalten Sie Tastatur durch Drücken der Taste dr aktiv

 $\bigoplus$ 

- Geben Sie Ihren Zugangscode ein und bestätigen Sie mit der Taste | ok | oder  $\widehat{\boxdot}$
- $\supset$  Auf dem Display erscheint dann folgende Meldung | MO 21/10 18:10

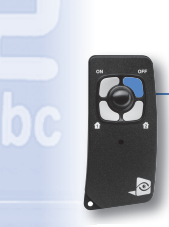

### 2. Über die Fernbedienung

- D Drücken Sie die Taste <sup>OFF</sup> und lassen Sie sie bei Ertönen des ersten Pieptons wieder los.
- $\supset$  Zur Bestätigung des Befehls piept der Warnmelder der Fernbedienung zweimal.

### **Einen Alarm auslösen**

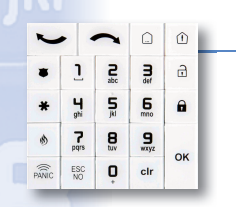

⊕

### 1. Über die Tastatur am Bedienteil

- Schalten Sie Tastatur durch Drücken der Taste
- S Betätigen Sie  $\sqrt{s_{\text{ABC}}}$  2 Sekunden lang. Nach 3 kurzen Pieptönen ist ein hoher Pfeifton an dem Bedienteil zu hören.
- $\bigcirc$  Betätigen Sie  $\bigcirc$  oder  $\bigcirc$  oder

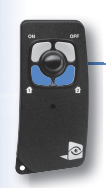

### 2. Über die Fernbedienung

 Drücken Sie eine der beiden Tasten unten länger als 2 Sekunden. Mit der Fernbedienung gibt es zwei Warnmöglichkeiten: Alarm ohne Warnton , Alarm mit Warnhupe **2**

> Die Sirene kann jederzeit abgeschaltet werden, indem Sie Ihre Geheimzahl gefolgt von eingeben oder die Taste **an Ihrer Fernbedienung drücken.**

**15**

FRANÇAIS

ENGLISH

**ESPAÑOL** 

DEUTSCH

ITALIANO

NEDERLANDS

SVENSKA

⊕

PORTUGUÊS

POLSKI

NORSK

**РУССКИЙ**

TURKISH

### **Deaktivierung nach Auslösung (Alarmspeicherung)**

⊕

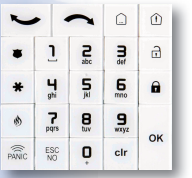

- Wird das System nach Auslösen eines Alarms wieder inaktiv geschaltet wird, sehen Sie in der Anzeige am Bedienteil, welche Ereignisse aufgetreten sind
- $\supseteq$  Drücken Sie die Taste · um die Alarmspeicherung zu aktivieren. An der Tastatur wird daraufhin das Alarm auslösende Ereignis mit Einzelheiten angezeigt | MELDERNAME (steht 5 Sekunden lang in der Anzeige).
- Die Tastatur schaltet dann nach 40 s wieder inaktiv.

#### **System programmieren**

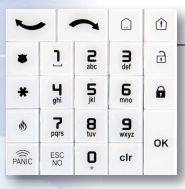

⊕

### Über das Bedienteil

#### 1. Programmierbetrieb aufrufen

● Zum Aufrufen der verschiedenen Menüs betätigen Sie die Pfeiltasten | ● | oder an der Bedientastatur.

*Zum Aufrufen der Zugangscode-Verwaltung müssen Sie in Berechtigungsstufe 3 gehen.* 

- $\Box$  Im Hauptmenü:  $\Box$ **ZUGANGSSTUFE 1**
- $\bigcirc$  Betätigen Sie | OK | ZUGANGSSTUFE: 1
- $\bigcirc$  Durch zweimaliges Drücken von  $\bigcirc$   $\bigcirc$   $\bigcirc$   $\bigcirc$   $\bigcirc$   $\bigcirc$  andern Sie die Berechtigungsstufe. **ZUGANGSSTUFE STUFE: 3**
- Sie Bestätigen Sie durch Drücken von **BADGE ODER CODE?**
- Geben Sie die Geheimzahl für Stufe 3 ein und drücken Sie | ok **ZUGANGSSTUFE STUFE: 3**
- Bei einmaligem Drücken von  $\sim$  gelangen Sie zurück zum Hauptmenü.

#### 2. Neuen Zugangscode eingeben

- $\bullet$  Drücken Sie mehrmals die Taste bis das Menü erscheint **ZUG. BADGES ODER CODES**
- Bestätigen Sie mit der Taste
- Geben Sie einen bereits vorhandenen Benutzercode für Stufe 3 (Master-code) ein und bestätigen Sie mit
- C Zum Abspeichern eines neuen Codes betätigen Sie ein weiteres Mal
- Geben Sie den (4- bis 6-stelligen) Code ein, gefolgt von | ok |, und bestätigen Sie den Code durch anschließendes Drücken von
- Vergeben Sie einen Namen für diesen Code (Eingabe wie SMS), z. B. HELENA, und bestätigen Sie durch <sub>ok</sub>

**HINWEIS:** Mit Eingabe eines neuen Code werden 2 Codes bei Scharfschaltung generiert: Code + 1: dadurch löst das System einen stillen Panikalarm aus. Code + 2: dadurch löst das System einen hörbaren Panikalarm aus.

Beispiel: Code 1999 erzeugt bei Eingabe von 2000 einen stillen Panikalarm. Durch Eingabe von 2001 wird ein hörbarer Panikalarm erzeugt.

**16**

⊕

**EINBRUCH ALARM**

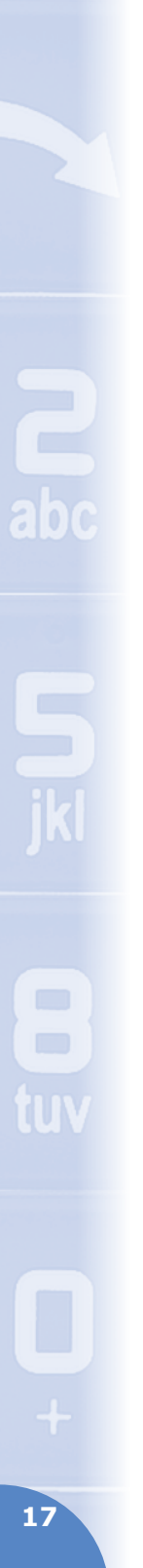

#### 3. Zugangscode löschen

 $\supset$  Drücken Sie mehrmals die Taste  $\bigcap$ **ZUG. BADGES ODER CODES**

 $\bigoplus$ 

- **Bestätigen Sie mit der Taste** ok
- Geben Sie einen bereits vorhandenen Benutzercode für Stufe 3 (Master-code) ein und bestätigen Sie mit
- Drücken Sie dann die Taste **von die Australießend die Taste** ok
- → Wählen Sie mit der Taste den Code aus, der gelöscht werden, und dann auf ox
- Bestätigen Sie den Löschvorgang durch erneutes Drücken von

#### 4. Programmierbetrieb verlassen

 $\supset$  Wenn Sie die Taste  $\frac{155}{N_0}$  5 s lang gedrückt halten, gelangen Sie zurück zum Hauptbild.

DEUTSCH

ITALIANO

NEDERLANDS

SVENSKA

PORTUGUÊS

POLSKI

FRANÇAIS

 $\bigoplus$ 

TURKISH

# **ITALIANO**

## **Attivazione del sistema in modalità totale**

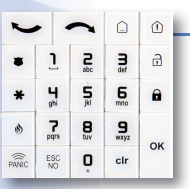

#### 1. Tramite il tastierino di comando

- $\supset$  Riattivare il tastierino premendo il tasto  $\left\lVert \cdot\right\rVert$
- $\supset$  Comporre il proprio codice di accesso e convalidarlo premendo il tasto  $\int$  o  $\bigcap$  **a**

⊕

- Sul display del tastierino compare **ATTIVA**
- Inizio della temporizzazione di uscita con segnalazione acustica emessa del tastierino, dalle eventuali sirene e dagli eventuali telecomandi in prossimità della centrale d'allarme. Al termine della temporizzazione, il sistema sarà armato in modalità totale. La spia rossa del tastierino lampeggia ogni 2 secondi.

#### 2. Tramite il telecomando

- $\supset$  Premere il tasto  $\supseteq$  e rilasciarlo non appena viene emesso il primo segnale acustico.
- Il cicalino del telecomando emette due segnali acustici di convalida del comando.
- Inizio della temporizzazione di uscita con segnalazione acustica emessa del tastierino, dalle eventuali sirene e dagli eventuali telecomandi in prossimità della centrale d'allarme. Al termine della temporizzazione, il sistema sarà armato in modalità totale. La spia rossa del tastierino lampeggia ogni 2 secondi.

### **Inserimento il sistema in modalità parziale**

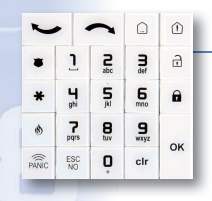

♠

#### 1. Tramite il tastierino di comando

- $\supset$  Riattivare il tastierino premendo il tasto  $\left\lceil \cdot \right\rceil$ , quindi premere il tasto  $\left\lceil \cdot \right\rceil$
- $\supseteq$  Attendere che sul display del tastierino compaia  $\Big|\xrightarrow{\text{ALIARMEMODO PA}}$ .
- $\supset$  Comporre il proprio codice di accesso e convalidarlo premendo il tasto  $\infty$  o  $\bigoplus$
- Sul display del tastierino compare **ATTIVO MODO PARZ1**
- Inizio della temporizzazione di uscita con segnalazione acustica emessa del tastierino, dalle eventuali sirene e dagli eventuali telecomandi in prossimità della centrale d'allarme. Al termine della temporizzazione, il sistema sarà armato in modalità parziale 1. La spia rossa del tastierino lampeggia ogni 2 secondi.

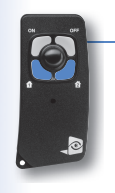

#### 2. Tramite il telecomando

- $\supset$  Premere brevemente il tasto  $\left(1\right)$  o  $\left(2\right)$  e rilasciarlo non appena viene emesso il primo segnale acustico.
- Il cicalino del telecomando emette due segnali acustici di convalida del comando.
- Inizio della temporizzazione di uscita con segnalazione acustica emessa del tastierino, dalle eventuali sirene e dagli eventuali telecomandi in prossimità della centrale d'allarme. Al termine della temporizzazione, il sistema sarà armato in modalità parziale 1 o 2 in funzione del tasto premuto. La spia rossa del tastierino lampeggia ogni 2 secondi.

**18**

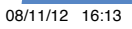

## **Disinserimento del sistema**

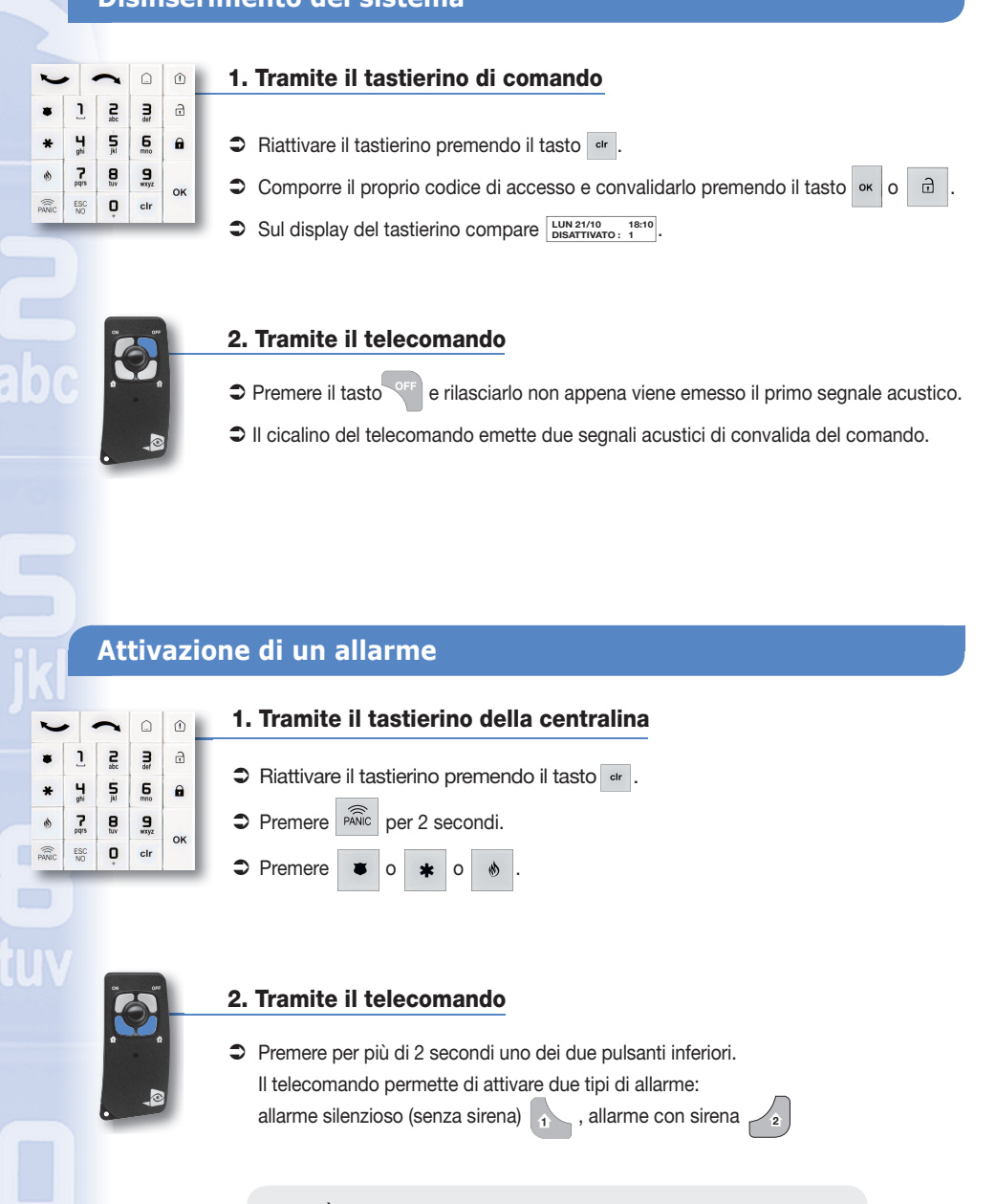

 $\bigcirc$ 

È possibile interrompere in qualunque momento la sirena immettendo il proprio codice riservato seguito da <sup>ok</sup> o premendo il tasto oFF del telecomando.

Notice\_2012\_int.indd 19 08/11/12 16:13

**19**

⊕

FRANÇAIS

ENGLISH

**ESPAÑOL** 

DEUTSCH

ITALIANO

NEDERLANDS

SVENSKA

⊕

PORTUGUÊS

POLSKI

NORSK

**РУССКИЙ**

TURKISH

## Arresto dopo un'attivazione (promemoria dell'allarme)

⊕

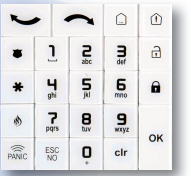

- Se è stato attivato un allarme, al momento del disinserimento del sistema, il display del tastierino segnala gli eventi che hanno dato luogo all'attivazione degli allarmi . **RILEVATA INTRUSIONE**
- Premere il tasto | ox | per convalidare il promemoria dell'allarme; sul display del tastierino sono visualizzati i dettagli dell'evento che ha dato luogo all'allarme (per 5 secondi) <sub>Inom</sub> zelecamera l
- Il tastierino torna in modalità di attesa dopo 40 secondi.

### **Programmazione del sistema**

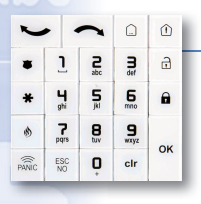

⊕

### Tramite il tastierino di comando

#### 1. Accesso alla programmazione

 $\bullet$  Per accedere ai vari menu, premere le frecce  $\bullet$  o del tastierino di comando.

*È necessario passare al livello 3 per accedere alla gestione dei codici di accesso.* 

 $\bullet$  Tramite il menu principale:  $\bullet$  $\triangleright$  Premere  $\vert$  ok **LIVELLO ACCESSO 1 LIVELLO ACCESSO LIVELLO: 1 LIVELLO ACCESSO**

**LIVELLO: 3**

- $\supset$  Modificare il livello premendo 2 volte
- $\bigcirc$  Convalidare premendo <sup>ok</sup> **BADGE O CODICE?**.
- **C** Immettere il codice del livello 3, quindi premere <sup>ox</sup> per convalidare *LIVELLO ACCESSO*.
- $\supset$  Tornare al menu principale premendo 1 volta

#### 2. Aggiunta di un nuovo codice di accesso

- **D** Premere due volte **Delayer in per visualizzare il menù**  $\frac{\text{BADGES}}{\text{CODICI ACCESSO}}$ .
- $\supset$  Convalidare con il tasto  $\frac{1}{x}$
- Per registrare un nuovo codice, premere nuovamente ...
- $\supset$  Digitare il codice (4-6 cifre) seguito da  $\frac{1}{x}$ , quindi convalidare il codice seguito da  $\frac{1}{x}$
- Attribuire un nome al codice (digitazione tipo SMS), per esempio: ELENA, quindi convalidare con . ok .

*OSSERVAZIONE:* La creazione di un codice genera 2 sotto-codici:

Codice + 1: codice che permette di arrestare il sistema generando un allarme silenzioso Codice + 2: codice che permette di arrestare il sistema generando un allarme sonoro Esempio: Il codice 1999 genera rispettivamente

2000 (arresto silenzioso) e 2001 (arresto con una o più sirene)

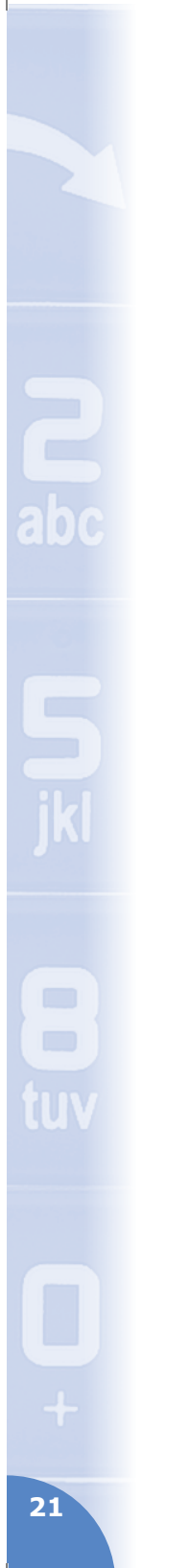

## Notice\_2012\_int.indd 21 08/11/12 16:13

### 3. Eliminazione di un codice di accesso

 $\supset$  Premere due volte  $\bigcap$  per visualizzare il menù **BADGES** 

 $\bigoplus$ 

- $\bigcirc$  Convalidare con il tasto  $\bigcirc$
- $\bullet$  Premere il tasto  $\bullet$ , quindi premere il tasto  $\circ$
- Scegliere utilizzando il tasto il codice da eliminare, quindi premere ...
- Convalidare l'eliminazione premendo nuovamente | ok

### 4. Uscita dalla programmazione

 $\supset$  Premere per 5 secondi il tasto  $\frac{f}{N}$  per tornare alla schermata principale.

 $\bigoplus$ 

FRANÇAIS

# **NEDERLANDS**

### **Uwsysteemvollediginschakelen**

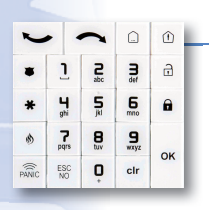

### 1. Vanaf het toetsenbord

- $\supset$  Activeer het toetsenbord door te drukken op de toets  $\left| \right|$  dr
- → Voer uw toegangscode in en bevestig met de toets <sup>ok</sup> of  $\mathbf{a}$

⊕

- $\bigcirc$  Het toetsenbordscherm toont **SYSTEEM**
- De uitlooptijd begint te lopen; het toetsenbord en/of de binnensirene(s) geven piepsignalen. Aan het einde van de uitlooptijd is het systeem volledig ingeschakeld. Het rode lampje op het toetsenbord knippert om de twee seconden.

#### 2. Met de afstandsbediening

- $\supset$  Druk op de toets  $\left\lfloor \circ \right\rfloor$  en laat meteen los bij de eerste piep
- De zoemer van de afstandsbediening laat twee piepsignalen horen ter bevestiging
- $\supseteq$  De uitlooptiid begint te lopen; het toetsenbord en/of de binnensirene(s) geven piepsignalen. Aan het einde van de uitlooptijd is het systeem volledig ingeschakeld. Het rode lampje op het toetsenbord knippert om de twee seconden.

### **Uw systeem in een speciale modus inschakelen**

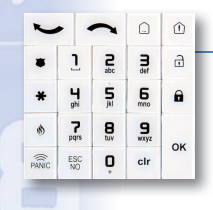

⊕

#### 1. Vanaf het toetsenbord

- $\supset$  Activeer het toetsenbord door te drukken op de toets  $\sup$  druk daarna op de toets  $\hat{O}$
- → Wacht tot het toetsenbord de volgende boodschap toont: **ALARM MODUS SP1**
- $\supset$  Voer uw toegangscode in en bevestig met de toets  $\int$  ok of
- $\supset$  Het toetsenbordscherm toont **INSCHAKELEN MODUS SP1**
- De uitlooptijd begint te lopen; het toetsenbord en/of de binnensirene(s) geven piepsignalen. Aan het einde van de uitlooptijd is het systeem ingeschakeld in de speciale modus 1. Het rode lampje op het toetsenbord knippert om de twee seconden.

 $\hat{\mathbf{a}}$ 

### 2. Met de afstandsbediening

- $\supset$  Druk kort op de toets  $\left(1-\frac{1}{2}\right)$  en laat meteen los bij de eerste piep. **2**
- De zoemer van de afstandsbediening geeft dan twee piepsignalen ter bevestiging.
- De uitlooptijd begint te lopen; het toetsenbord en/of de binnensirene(s) geven piepsignalen. Aan het einde van de uitlooptijd is het systeem ingeschakeld in de speciale modus 1 of 2, afhankelijk van de ingedrukte toets. Het rode lampje op het toetsenbord knippert om de twee seconden.

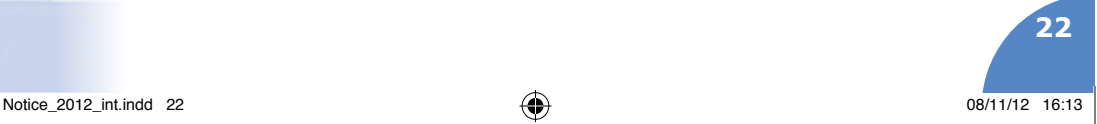

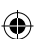

## **Het systeem uitschakelen**

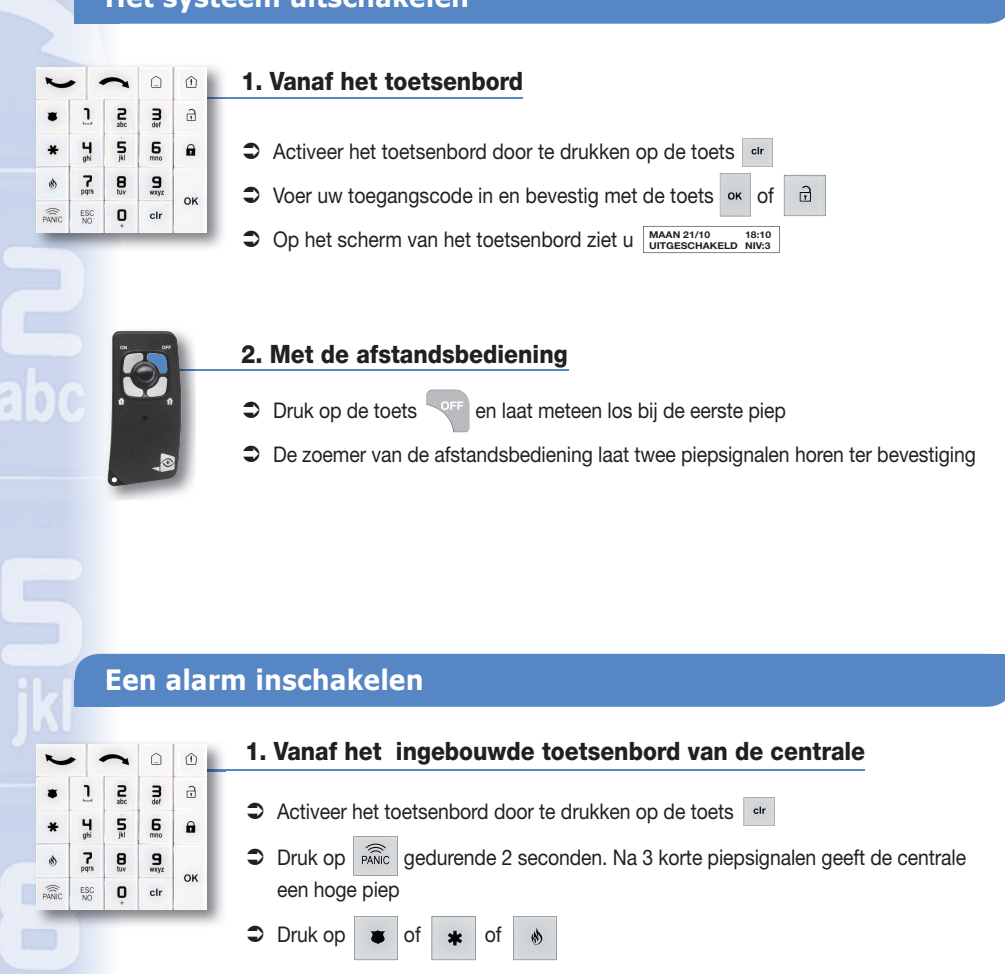

 $\bigcirc$ 

#### 2. Met de afstandsbediening

 $\supset$  Houd een van de knoppen aan de onderkant langer dan 2 seconden ingedrukt. Er zijn twee alarmen mogelijk met de afstandsbediening:

stil alarm 1, alarm met sirene

**2**

U kunt op elk moment de sirene uitschakelen door uw toegangscode in te voeren gevolgd door

of door te drukken op de toet van uw afstandsbediening

Notice\_2012\_int.indd 23 08/11/12 16:13

**23**

⊕

FRANÇAIS

ENGLISH

**ESPAÑOL** 

DEUTSCH

ITALIANO

NEDERLANDS

SVENSKA

⊕

PORTUGUÊS

POLSKI

NORSK

**РУССКИЙ**

TURKISH

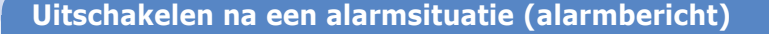

€

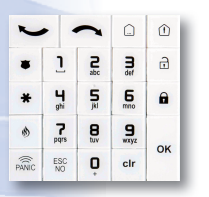

- Indien er een alarm gemeld is, signaleert het scherm u bij het uitschakelen van het **Systeem de gebeurtenissen** LeEPETECTEERD
- $\supset$  Druk op de toets  $\left\lceil \cdot \right\rceil$  om de alarmmelding te bevestigen; het toetsenbord geeft dan de details over de gebeurtenis die het afgaan van het alarm heeft veroorzaakt (deze blijft 5 seconden op het scherm staan) **NAAM DETECTOR**.
- $\supset$  Na 40 seconden gaat het toetsenbord op de standbystand.

#### **Uw systeem programmeren**

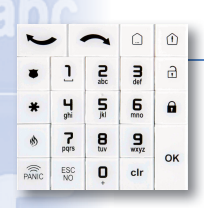

⊕

### Vanaf het toetsenbord

#### 1. Toegang tot de instellingen

 $\supset$  Druk op de pijlen voor toegang tot de verschillende menu's van het toetsenbord

*U moet naar niveau 3 gaan om toegang te krijgen tot het beheer van de toegangscodes* 

- $\supset$  Vanuit het hoofdmenu  $\rightarrow$ **TOEGANGSNIVEAU 1** ♠ Druk op ok **TOEGANGSNIVEAU NIVEAU: 1**  $\supset$  Wijzig het niveau door 2 maal te drukken op **TOEGANGSNIVEAU NIVEAU: 3**  $\supset$  Bevestig dit door te drukken op  $\left| \circ \right|$ **BADGE OF CODE?**  $\degree$  Voer de code voor niveau 3 in en druk daarna op | ok | TOEGANGSNIVEAU | Om te bevestigen  $\supset$  Ga terug naar het hoofdmenu door een keer te drukken op 2. Een nieuwe toegangscode toevoegen **Druk meerdere malen op** tot het menu verschijnt routless/  $\supset$  Bevestig met de toets  $\int$  ok **→** Voer een bestaande gebruikerscode van niveau 3 (mastercode) in en bevestig met <sup>ok</sup>  $\supset$  Als u een nieuwe code wilt registreren, druk dan nogmaals op  $\infty$ 
	- $\supset$  Voer deze code (van 4 tot 6 cijfers) in, gevolgd door  $\left| \cdot \right|$ , bevestig deze code gevolgd door **ox**
	- Geef deze code een naam (invoer als bij SMS-berichten), bijvoorbeeld: HELENA en bevestig met

*OPMERKING:* Bij het aanmaken van een code worden 2 codes voor bedreigingssituaties gegenereerd:

Code + 1: met deze code kan het systeem worden uitgeschakeld en gaat er een stil alarm af Code + 2: met deze code kan het systeem worden uitgeschakeld en gaat er een luid alarm af

Voorbeeld: Code 1999 geeft respectievelijk 2000 (stille uitschakeling) en 2001 (uitschakeling met sirene(s))

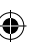

**24**

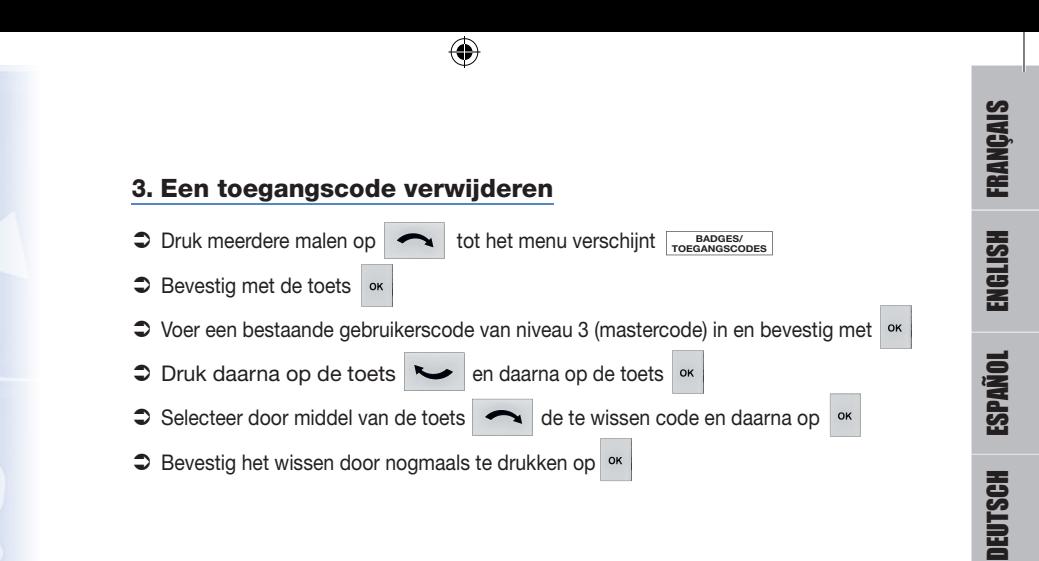

### 4. Het instellingenmenu verlaten

 $\supset$  Druk 5 seconden op de toets  $\frac{\text{fsc}}{\text{NO}}$  om terug te gaan naar het hoofdscherm

 $\bigoplus$ 

**25**

ITALIANO

NEDERLANDS

SVENSKA

 $\bigoplus$ 

PORTUGUÊS

POLSKI

NORSK

**РУССКИЙ**

TURKISH

# **SVENSKA**

## Sätta på övervakningsfunktionen i totalläge

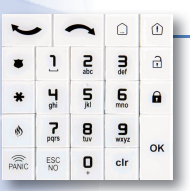

#### 1. Med knappsats

- Om skärmen är i viloläge, tryck på knappen
- $\supset$  Mata in din kod och tryck på knappen  $\left| \infty \right|$  eller
- $\supset$  Meddelandet **TILLKOPPLAR** visas då på knappsatsdisplayen

⊕

 Fördröjningstid börjar avräknas, vilket gör det möjligt att gå ut utan att utlösa larmet. Korta ljudsignaler ges från knappsatsen och/eller sirenen. Efter fördröjningstiden för utgång övergår systemet till övervakningsfunktion i totalläge. Den röda dioden på knappsatsen blinkar då varannan sekund.

 $\mathbf{a}$ 

### 2. Med fjärrkontroll

- $\supset$  Håll inne knappen  $\supseteq$  och släpp när du hör den första ljudsignalen
- Du kommer att höra två korta ljudsignaler från fjärrkontrollen som bekräftar att systemet är påslaget
- Fördröjningstid börjar avräknas, vilket gör det möjligt att gå ut utan att utlösa larmet. Korta ljudsignaler ges från knappsatsen och/eller sirenen. Efter fördröjningstiden för utgång övergår systemet till övervakningsfunktion i totalläge. Den röda dioden på knappsatsen blinkar då varannan sekund.

### Ställa in övervakningsfunktionen på anpassat läge

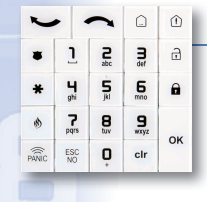

⊕

#### 1. Med knappsats

- $\supset$  Om skärmen är i viloläge, tryck på knappen  $\left|\right.^{er}$  och sedan på knappen  $\left|\right.^{e}$
- $\supset$  Vänta på att meddelandet sammu<sub>ndes sp1</sub> visas på knappsatsen
	- $\supset$  Ange din kod och tryck på knappen ek eller
	- $\supset$  Meddelandet  $\frac{TLKOPPLAR}{LAGE$  sp1</sub> visas då på knappsatsdisplayen **TILLKOPPLAR LÄGE SP1**
	- Fördröjningstid börjar avräknas, vilket gör det möjligt att gå ut utan att utlösa larmet. Korta ljudsignaler ges från knappsatsen och/eller sirenen. Efter fördröjningstiden för utgång övergår systemet till anpassad övervakningsfunktion 1. Den röda dioden på knappsatsen blinkar då varannan sekund.

### 2. Med fjärrkontroll

- $\supset$  Tryck på knappen  $\left(1 e^{i\theta}\right)$  eller  $\left(1 e^{i\theta}\right)$  och släpp när du hör den första ljudsignalen
- Du kommer att höra två korta ljudsignaler från fjärrkontrollen som bekräftar att systemet är påslaget
- Fördröjningstid börjar avräknas, vilket gör det möjligt att gå ut utan att utlösa larmet. Korta ljudsignaler ges från knappsatsen och/eller sirenen. Efter fördröjningstiden för utgång övergår systemet till anpassad övervakningsfunktion 1 eller 2 beroende på vilken knapp du tryckte på tidigare. Den röda dioden på knappsatsen blinkar då varannan sekund.

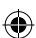

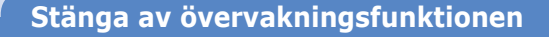

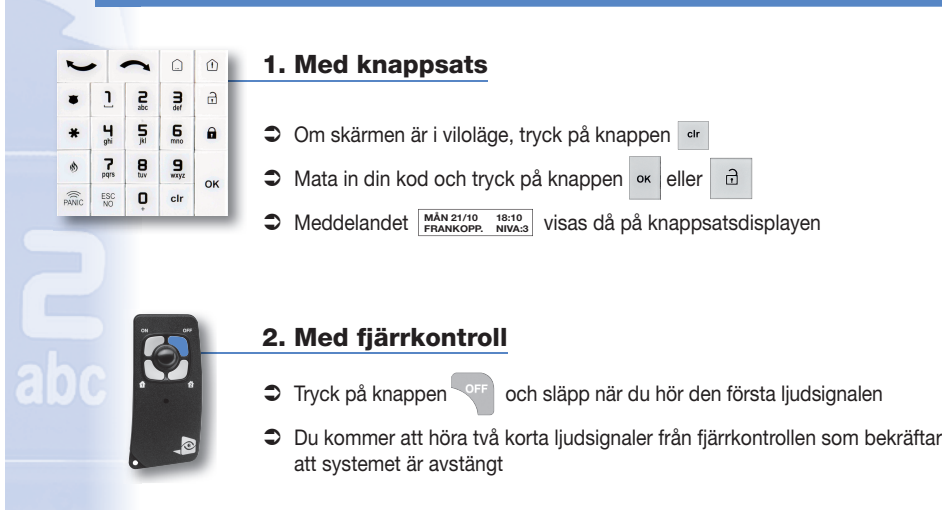

 $\bigcirc$ 

### **Utlösa ett larm**

⊕

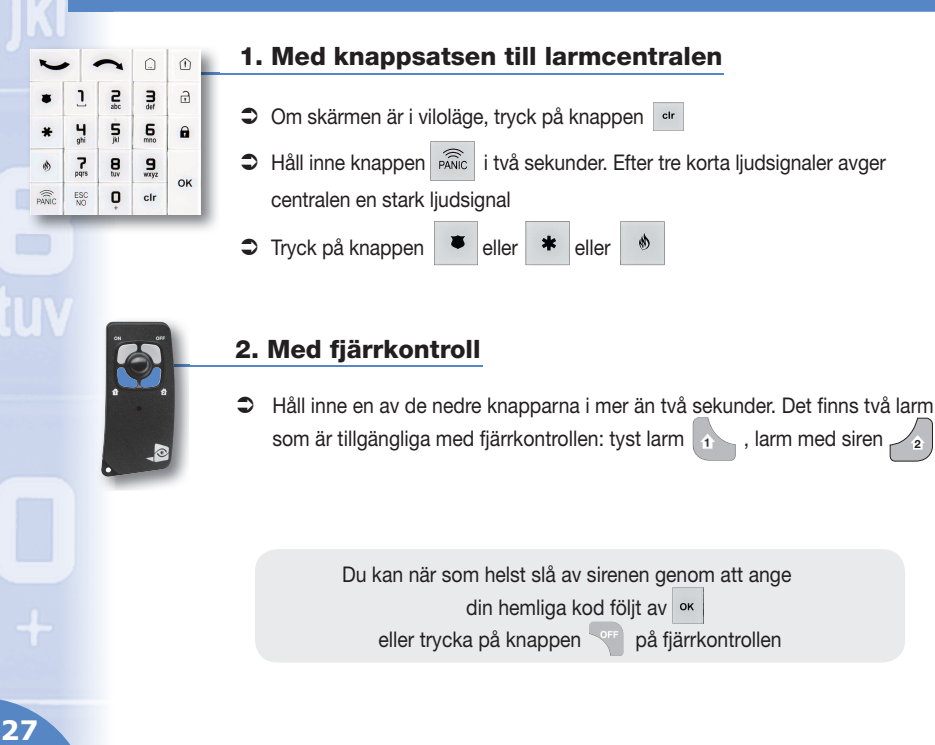

Notice\_2012\_int.indd 27 08/11/12 16:14

FRANÇAIS

ENGLISH

**ESPAÑOL** 

DEUTSCH

ITALIANO

NEDERLANDS

SVENSKAA

€

PORTUGUÊS

POLSKI

NORSK

**РУССКИЙ**

TURKISH

DANSK

**2**

## Stänga av övervakningsfunktionen och visa larmlogg

€

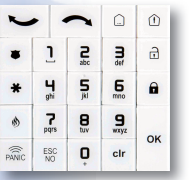

- Om larm löses ut visas de händelser som utlöste larmen på knappsatsdisplayen när du stänger av övervakningsfunktionen **INBROTT UPPTÄCKT**
- $\supset$  Tryck på knappen  $\left\lfloor \int_{0}^{\infty} \right\rfloor$  för att godkänna visning av händelseloggen. Displayen visar då händelsen som utlöst larmet (meddelandet visas i 5 sekunder) | <sub>DETEKTORNAMN</sub>
- $\supset$  Knappsatsen försätts i viloläge efter 40 sekunder

### **Programmeringavanläggningen**

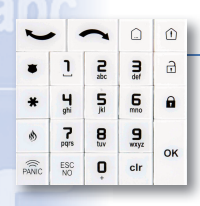

⊕

### Med hjälp av knappsatsen

#### 1. Gå till programmeringsläge

 $\bullet$  Tryck på pilen  $\bullet$  eller  $\bullet$  för att komma till de olika menyerna på knappsatsen

*Du måste komma till nivå 3 för att komma åt kodhanteringen* 

- $\bullet$  Från huvudmenyn **ÅTKOMSTNIVÅ 1**
- Tryck på ok **ÅTKOMSTNIVÅ NIVÅ: 1**
- $\supset$  Ändra nivån genom att trycka två gånger på **ÅTKOMSTNIVÅ NIVÅ: 3**
- **Bekräfta genom att trycka på OK KODBR EL. KOD?**
- $\supset$  Ange koden för nivå 3 och tryck sedan på  $\left| \infty \right|$  ATKOMSTNIVA för att bekräfta
- Återgå till huvudmenyn genom att trycka på

#### 2. Lägg till en ny kod

- $\supset$  Tryck flera gånger på  $\bigcap$  tills menyn **KODBRICKA** dyker upp
- Bekräfta genom att trycka på <sup>ok</sup>
- $\supset$  Mata in en redan befintlig användarkod på nivå 3 (huvudkoden) och tryck på  $\frac{1}{x}$
- **C** Registrera en ny kod genom att trycka på
- $\supset$  Ange den nya koden (4 till 6 siffror) och tryck på  $\frac{1}{x}$  Bekräfta genom att trycka på  $\frac{1}{x}$
- Uppge därefter det namn som ska kopplas till koden, till exempel HELENA, och bekräfta genom att trycka på
- *OBS:* Skapandet av en kod genererar 2 koder vid hot/intrång: Kod + 1: kod som stänger av systemet vid ett tyst larm Kod + 2: kod som stänger av systemet vid ett (ljudande) larm
- Exempel: Koden 1999 ger 2000 (stänger av tyst larm) och 2001 (stänger av ljudande larm)

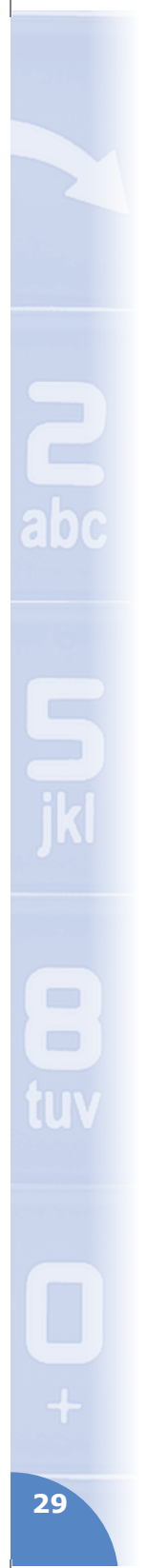

### 3. Ta bort en tillgångskod

**C** Tryck flera gånger på  $\left| \bigwedge \atop{\text{tills menyn}} \right| \xrightarrow{\text{KODER}}$  dyker upp

 $\bigoplus$ 

- S Bekräfta genom att trycka på
- $\supset$  Ange en redan befintlig användarkod på nivå 3 (huvudkoden) och tryck på  $\supseteq$
- Tryck på knappen  $\sim$  och sedan på knappen
- Bläddra med hjälp av knappen för att välja koden du vill ta bort och tryck sedan på
- Bekräfta borttagningen genom att trycka på

#### 4. Gå ur programmeringsläge

 $\supset$  Håll knappen  $\frac{1580}{N0}$  intryckt i 5 sekunder för att komma tillbaka till skärmens utgångsläge

TURKISH

DANSK

FRANÇAIS

ENGLISH

**ESPAÑOL** 

DEUTSCH

ITALIANO

NEDERLANDS

SVENSKA

# **PORTUGUÊS**

### **Armar o sistema em modo total**

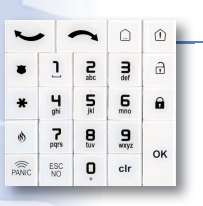

### 1. A partir do teclado

- Ative o teclado premindo a tecla elr
- $\supset$  Introduzir o seu código de acesso e confirmar com a tecla  $\left| \cdot \right|$  ou

⊕

- $\bigcirc$  O ecrã do teclado mostra **CARREGAR**
- A temporização de saída é iniciada, são emitidos bips pelo teclado e/ou pela(s) sirena(s) interior(es). No fim da temporização, o sistema está sob vigilância em modo total. O indicador vermelho do teclado pisca a cada dois segundos

 $\theta$ 

#### 2. A partir do controlo remoto

- Premir a tecla <sup>on e</sup> soltar após o primeiro bip sonoro
- O avisador sonoro do controlo remoto emite dois bips de validação do comando
- A temporização de saída é iniciada, são emitidos bips pelo controlo remoto, teclado e/ou pela(s) sirena(s) interior(es). No fim da temporização, o sistema está sob vigilância em modo total. O indicador vermelho do teclado pisca a cada dois segundos.

### **Armar o sistema em modo parcial**

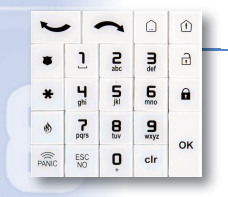

⊕

#### 1. A partir do teclado

- $\supset$  Ative o seu teclado premindo a tecla  $\left| \cdot \right|$  depois premir a tecla  $\circled{1}$
- Aguardar que o teclado mostre **ALARME MODO SP1 > BADGES OU CÓD.**
- $\supset$  Introduzir o seu código de acesso e confirmar com a tecla  $\infty$  ou  $\mathbf{\Theta}$
- $\bigcirc$  O ecrã do teclado mostra  $\bigcirc$ <sup>cARREGAMENTO</sup>
- A temporização de saída é iniciada, são emitidos bips pelo teclado e/ou pela(s) sirena(s) interior(es). No fim da temporização, o sistema está sob vigilância em modo especial 1. O indicador vermelho do teclado pisca a cada dois segundos.

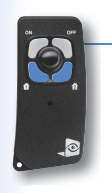

#### 2. A partir do controlo remoto

 $\supset$  Premir brevemente a tecla  $\left(1-\frac{1}{2}\right)$  e soltar após o primeiro bip sonoro

- O avisador sonoro do controlo remoto emite dois bips de validação do comando **2**
- A temporização de saída é iniciada, são emitidos bips pelo controlo remoto, teclado e/ou pela(s) sirena(s) interior(es). No fim da temporização, o sistema está sob vigilância em modo especial 1 ou 2, consoante o botão premido. O indicador vermelho do teclado pisca cada dois segundos.

### **Desarmar o sistema**

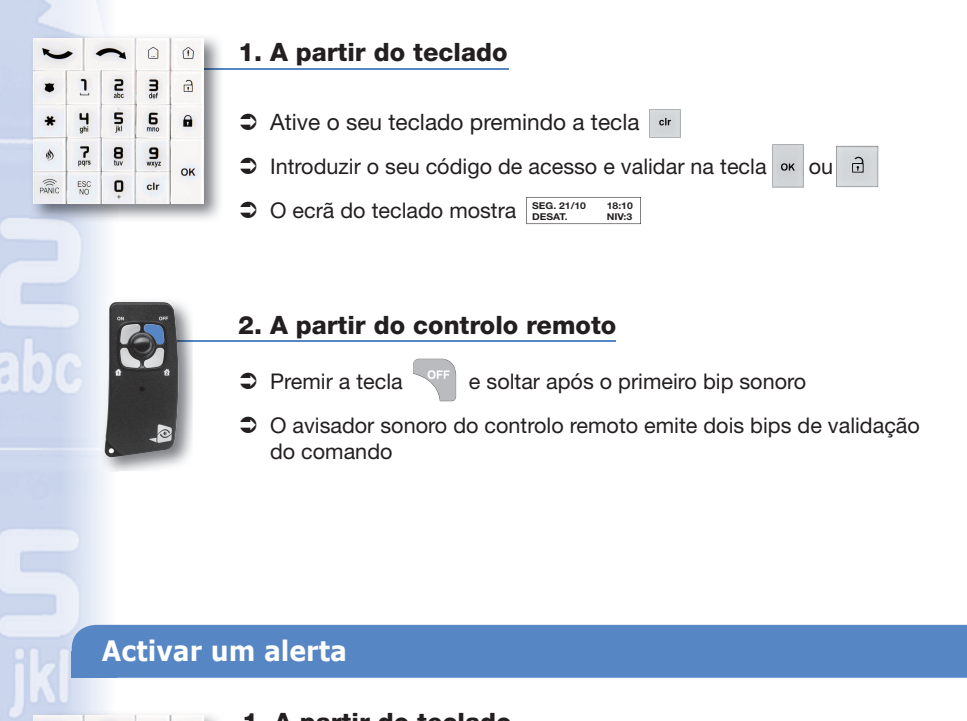

 $\bigoplus$ 

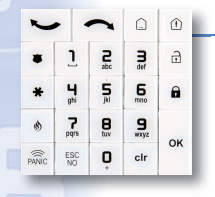

⊕

#### 1. A partir do teclado

- $\supset$  Ative o seu teclado premindo a tecla  $\boxed{er}$
- Premir  $\sqrt{s_{\text{ABC}}}$  durante 2 segundos. Depois de 3 bips curtos, a central emite um bip agudo

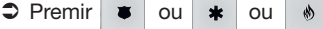

#### 2. A partir do controlo remoto

 Premir mais de 2 segundos um dos botões em baixo. Há dois alertas possíveis com o controlo remoto:

alerta silencioso **de la calerta** com sirena  $\frac{1}{2}$ 

Pode, a qualquer momento, cortar a sirena inserindo

o seu código confidencial seguido de <sup>ok</sup>

ou premir a tecla **do seu controlo remoto** 

**31**

FRANÇAIS

ENGLISH

**ESPAÑOL** 

DEUTSCH

ITALIANO

NEDERLANDS

SVENSKA

⊕

PORTUGUÊS

POLSKI

NORSK

**РУССКИЙ**

TURKISH

### **Desarmar o sistema depois de uma alarme**

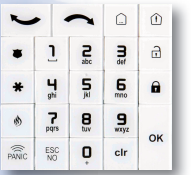

 $\supset$  Se um alarme for emitido, depois do desarmar do sistema, o ecrã do seu teclado indica os eventos ocorridos **INTRUSÃO DETETADA**

⊕

- $\supset$  Premir a tecla  $\left\vert \circ\right\vert$  para validar o memo de alarme, o teclado detalha o evento da causa do alarme  $\frac{N^2ZONA}{N^2ZONA}$  (apresentado durante 5 segundos)
- $\supset$  Depois, o teclado fica em vigília após 40 segundos

### **Programar o seu sistema**

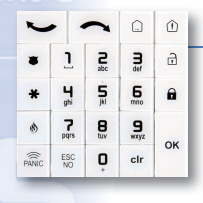

⊕

### A partir do teclado radio conectado ao painel

- 1. Aceder à programação
- $\supset$  Para aceder aos diferentes menus, premir as setas  $\bigcup$  ou do teclado de comandos

*É necessário passar para o nível 3 para aceder à gestão de códigos de acesso* 

- $\Rightarrow$  A partir do menu principal:  $\leftarrow$  $\supset$  Premir  $\left| \circ \kappa \right|$  $\supset$  Modificar o nível premindo 2 vezes  $\bullet$  Validar premindo | OK | BADGES OU CÓD. ? **NÍVEL DE ACESSO 1 NÍVEL DE ACESSO NÍVEL: 1 NÍVEL DE ACESSO NÍVEL: 3**
- **C** Inserir o código de nível 3, depois premir <sup>ok</sup> para validar NÍVEL DE ACESSO
- → Voltar ao menu principal premindo uma vez

#### 2. Adicionar um novo código de acesso

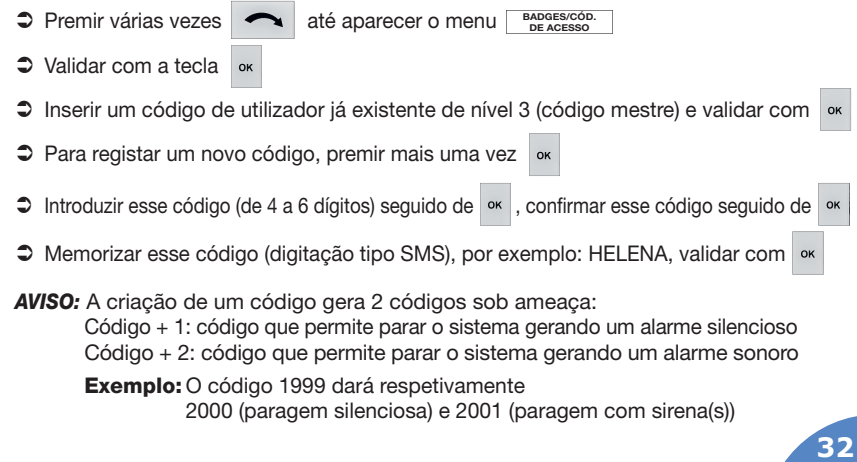

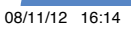

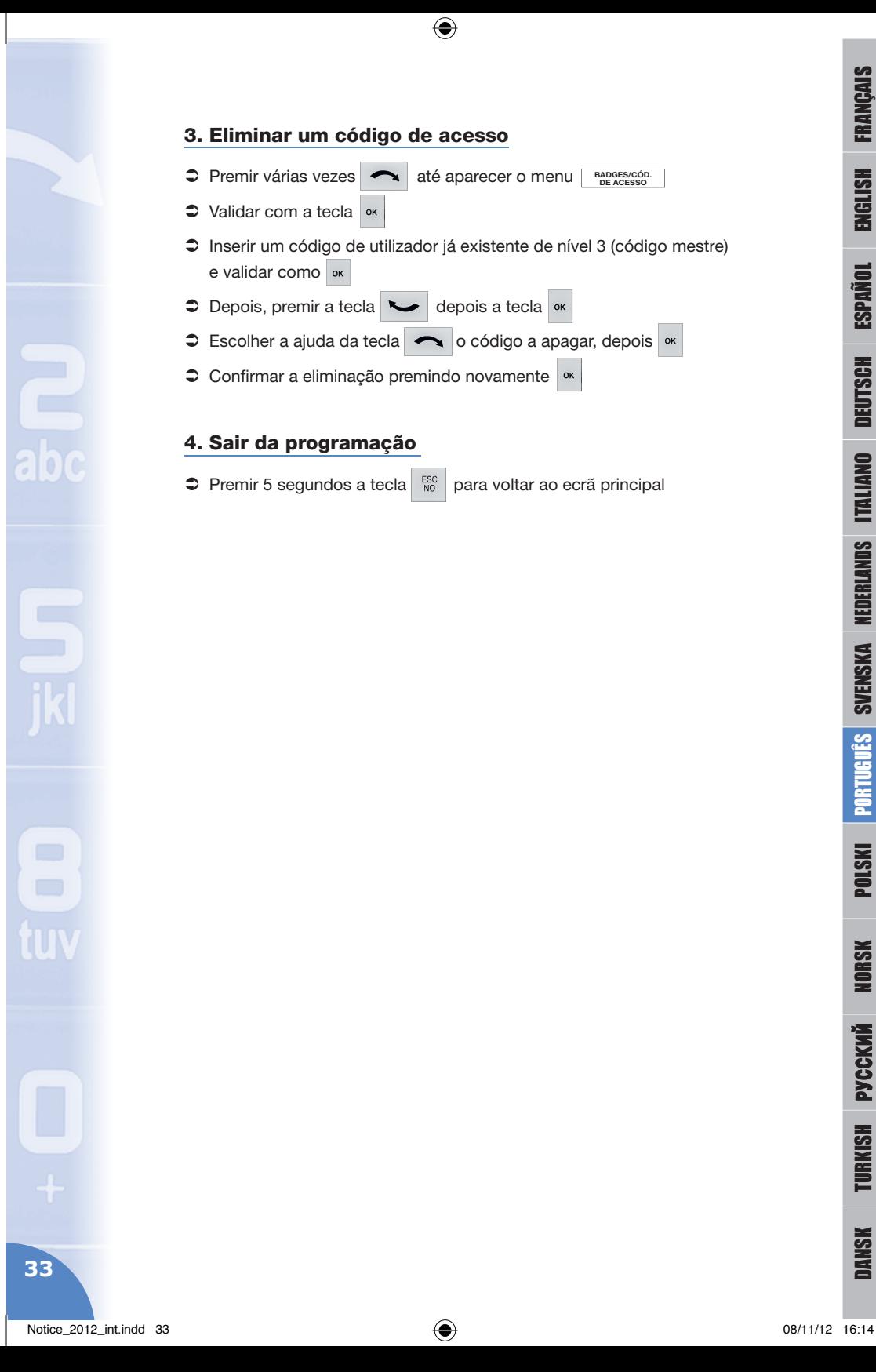

#### 3. Eliminar um código de acesso

**C** Premir várias vezes **1988** até aparecer o menu BADGES/CÓD.

 $\bigoplus$ 

- $\triangleright$  Validar com a tecla  $\circ$
- Inserir um código de utilizador já existente de nível 3 (código mestre) e validar como **ok**
- $\bigcirc$  Depois, premir a tecla  $\bigcirc$  depois a tecla  $\circ$
- $\bullet$  Escolher a ajuda da tecla  $\bullet$  o código a apagar, depois  $\bullet$
- Confirmar a eliminação premindo novamente <sup>ok</sup>

#### 4. Sair da programação

 $\supset$  Premir 5 segundos a tecla  $\sup_{N_0}$  para voltar ao ecrã principal

FRANÇAIS

ENGLISH

**ESPAÑOL** 

DEUTSCH

ITALIANO

NEDERLANDS

 $\bigoplus$ 

# **POLSKI**

### Uzbrojenie systemu w trybie całkowitym

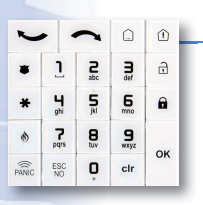

### **1. Za pomocą klawiatury**

- Włącz klawiaturę naciskając przycisk chr
- $\supset$  Wprowadź kod dostępu i zatwierdź przyciskiem  $\left| \cdot \right|$ ub  $\mathbf{a}$

 $\bigcirc$ 

- $\supset$  Na ekranie wyświetli się **UZBRAJANIE SYSTEMU**
- Rozpoczyna się odliczanie do wyjścia, nadawane są sygnały dźwiękowe z klawiatury i/lub syren(-y) wewnętrznych (-ej). Po zakończeniu odliczania, system jest uzbrojony w trybie całkowitym. Czerwona kontrolka na klawiaturze miga w odstępach 2 sekundowych.

### **2. Za pomocą pilota**

- $\supset$  Naciśnij przycisk  $\supseteq$ i zwolnij go po pierwszym sygnale dźwiękowym
- Sygnalizator pilota wyemituje dwa sygnały zatwierdzające polecenie
- Rozpoczyna się odliczanie do wyjścia, nadawane są sygnały dźwiękowe z klawiatury i/lub syren(-y) wewnętrznych (-ej). Po zakończeniu odliczania, system jest uzbrojony w trybie całkowitym. Czerwona kontrolka na klawiaturze miga w odstępach 2 sekundowych.

### Uzbrojenie systemu w trybie specjalnym

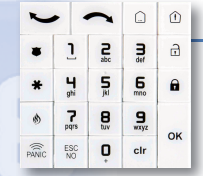

⊕

#### **1. Za pomocą klawiatury**

- $\supset$  Włącz klawiaturę naciskając przycisk **er następnie naciśnij przycisk**  $\circled{1}$
- Poczekaj, aż na ekranie wyświetli się **ALARM TRYB SP1 > KARTA LUB KOD**
- $\supset$  Wprowadź swój kod dostępu i zatwierdź przyciskiem o k
- $\bullet$  Na ekranie wyświetli się **UZBRAJANIE TRYB SP1**
- Rozpoczyna się odliczanie do wyjścia, nadawane są sygnały dźwiękowe z klawiatury i/lub syren(-y) wewnętrznych (-ej). Po zakończeniu odliczania, system jest uzbrojony w trybie specjalnym 1. Czerwona kontrolka na klawiaturze miga w odstępach 2 sekundowych.

#### **2. Za pomocą pilota**

- 
- **2** Naciśnij krótko przycisk  $\vert i \rangle$ lub  $\vert i \rangle$  i zwolnij go po pierwszym sygnale dźwiękowym
- Sygnalizator pilota wyemituje dwa sygnały zatwierdzające polecenie
- Rozpoczyna się odliczanie do wyjścia, nadawane są sygnały dźwiękowe z klawiatury i/lub syren(-y) wewnętrznych (-ej). Po zakończeniu odliczania, system jest uzbrojony w trybie specjalnym 1 lub 2, zależnie od naciśniętego przycisku. Czerwona kontrolka na klawiaturze miga w odstępach 2 sek

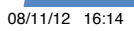

**34**

### Rozbrojenie systemu

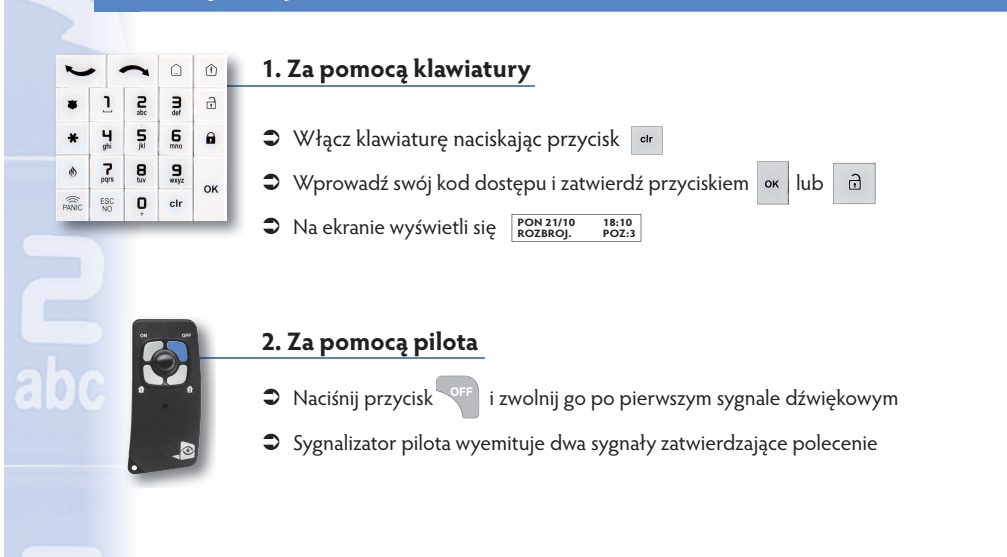

 $\bigoplus$ 

### Wywołanie alarmu napad, pomoc i pożar

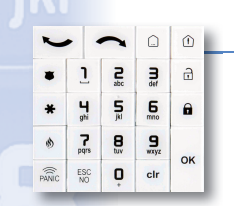

⊕

### **1. Za pomocą klawiatury wbudowanej w centralę**

- Włącz klawiaturę naciskając przycisk <sup>cir</sup>
- $\supset$  Naciśnij na  $\widehat{p_{\text{AMIC}}}$  przez 2 sekundy. Po 3 krótkich sygnałach, centrala wyemituje ostry sygnał dźwiękowy

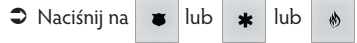

#### **2. Za pomocą pilota**

 Naciśnij przez ponad 2 sekundy jeden z dolnych przycisków. Przy pomocy pilota istnieje możliwość uruchomienia dwóch rodzajów alarmu: alarm cichy **120 p** , alarm z syreną <sub>2</sub>

Możesz w każdej chwili wyłączyć syrenę wprowadzając swój poufny kod i naciskając | ok | lub naciskając przycisk sora na pilocie

**35**

FRANÇAIS

ENGLISH

**ESPAÑOL** 

DEUTSCH

ITALIANO

NEDERLANDS

SVENSKA

⊕

PORTUGUÊS

**POLSKI** 

NORSK

**РУССКИЙ**

TURKISH

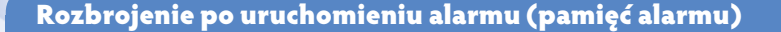

⊕

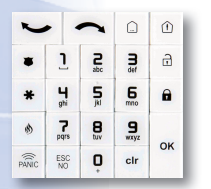

- Jeśli alarm został uruchomiony, to przy rozbrojeniu systemu, na ekranie klawiatury wyświetli się opis zdarzeń **INTRUZJA WYKRYTA**
- $\supset$  Naciśnij przycisk  $\left| \cdot \right|$  aby zatwierdzić pamięć alarmu, na klawiaturze wyświetlą się szczegóły zdarzenia, które spowodowało uruchomienie alarmu (komunikat wyświetlony jest przez 5 sekund) **N°STREFY NAZWA CZUJKI**
- Po 40 sekundach klawiatura przechodzi w stan czuwania.

#### Programowanie systemu

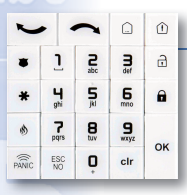

⊕

### **Za pomocą klawiatury**

- **1. Dostęp do programowania**
- Aby uzyskać dostęp do poszczególnych menu, naciśnij strzałki | volub na klawiaturze

#### **Aby wejść do zarządzania kodami dostępu, należy przejść na poziom 3**

- **2. Dodanie nowego kodu dostępu**  $\bigcirc$  Naciśnij kilka razy na  $\bigcirc$  aż wyświetli się menu **KARTY/KODY**  $\bullet$  Zatwierdź przyciskiem | ok Wprowadź istniejący już kod użytkownika poziomu 3 (kod właściciela) i zatwierdź przez Aby zapisać nowy kod, ponownie naciśnij na → Wprowadź kod (4 do 6 cyfr), naciśnij na | ok |, potwierdź kod i naciśnij na | ok Wprowadź nazwę kodu (wpisanie tak jak SMS), na przykład: HELENA i zatwierdź naciskając **UWAGA: Utworzenie kodu generuje 2 kody zagrożenia:** Kod + 1: kod, który umożliwia rozbrojenie systemu wywołując rownolegle cichy kod napadu Kod + 2: kod, który umożliwia rozbrojenie systemu wywołując rownolegle kod napadu z syreną  $\supset$  Z głównego menu:  $\bullet$  Naciśnij na | ok |  $\supset$  Zmień poziom naciskając 2 razy na  $\supset$  $\bullet$  Zatwierdź naciskając na | ок | | какта LUB кор ?  $\supset$  Wprowadź kod poziomu 3, następnie naciśnij na | ok | aby zatwierdzić | POZIOM DOSTEPU → Powróć do głównego menu naciskając jeden raz na **POZIOM DOSTEPU 1 POZIOM DOSTEPU POZIOM : 1 POZIOM DOSTEPU POZIOM : 3**
	- Przykład: Kod 1999 da odpowiednio 2000 (ciche rozbrojenie) i 2001 (rozbrojenie z włączeniem syren(-y)

**36**

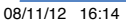

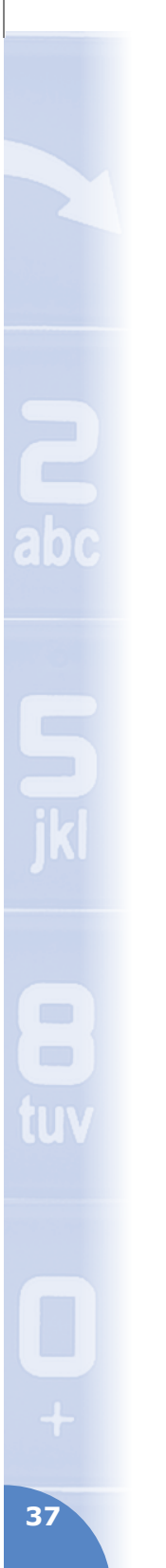

## Notice\_2012\_int.indd 37 08/11/12 16:14

# **3. Usunięcie kodu dostępu**

- $\supset$  Naciśnij kilka razy na **AMP aż wyświetli się menu** KARTY/KODY
- $\bullet$  Zatwierdź przyciskiem | ок
- Wprowadź istniejący już kod użytkownika poziomu 3 (kod właściciela) i zatwierdź przez

 $\bigoplus$ 

- $\bullet$  Naciśnij przycisk  $\bullet$  następnie przycisk ok
- $\supset Z$ a pomocą przycisku  $\bigcap X$  wybierz kod do usunięcia, następnie naciśnij <sup>ok</sup>
- **Potwierdź usunięcie naciskając ponownie na** <sup>ok</sup>

### **4. Wyjście z programowania**

 $\supset$  Przez 5 sekund naciśnij przycisk  $\frac{1}{N}$  aby powrócić do głównego ekranu

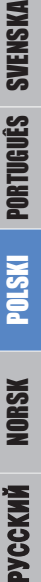

TURKISH

DANSK

FRANÇAIS

ENGLISH

**ESPAÑOL** 

DEUTSCH

ITALIANO

NEDERLANDS

# **NORSK**

## **Sett på systemet med overvåkning**

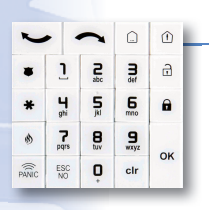

### 1. Med tastature

**→** Når skjermen er slukket, kan du trykke på knapp en

⊕

- $\supset$  Tast adgangskoden din, og trykk på knappen  $\infty$  eller  $\bigoplus$  for å godkjenne koden
- **3** Skjermen på tastaturet viser **AKTIVERING**
- Utgangsforsinkelsen starter, og det kommer pip fra tastaturet og/eller sirenen(e). Når forsinkelsen er slutt, er systemet satt på med overvåkning. Den røde lampen på tastaturet blinker hvert 2. sekund.

#### 2. Med fjernkontrollen

- Trykk på knappen <sup>on</sup> og slipp ved første pip
- Høyttaleren på fjernkontrollen avgir to pip som godkjenner handlingen
- Utgangsforsinkelsen starter, og det kommer pip fra tastaturet og/eller sirenen(e). Når forsinkelsen er slutt, er systemet satt på med overvåkning. Den røde lampen på tastaturet blinker hvert 2. sekund.

## **Sett på systemet med spesialovervåkning**

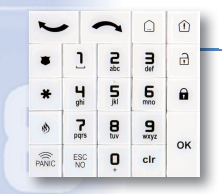

⊕

#### 1. Med tastaturet

- $\supset$  Når skjermen er slukket, kan du trykke på knappen er trykk deretter på knappen @
- Skjermen på tastaturet viser **ALARMMODUS SP1 > KODEBRIKKE ELLER KODE**
- $\supset$  Tast adgangskoden din, og trykk på knappen  $\infty$  eller  $\inf$  for å godkjenne koden
- Skjermen på tastaturet viser **AKTIVERING MODUS SP1**
- Utgangsforsinkelsen starter, og det kommer pip fra tastaturet og/eller sirenen(e). Når forsinkelsen er slutt, er systemet satt på med spesialovervåkning 1. Den røde lampen på tastaturet blinker hvert 2. sekund.

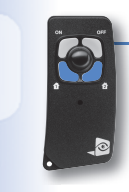

### 2. Med fjernkontrollen

- $\supset$  Trykk på knappen  $\left| \frac{1}{1} \right|$  eller  $\left| \frac{1}{2} \right|$  på fjernkontrollen og slipp ved første pip **2**
- Høyttaleren på fjernkontrollen avgir to pip som godkjenner handlingen
- Utgangsforsinkelsen starter, og det kommer pip fra tastaturet og/eller sirenen(e). Når forsinkelsen er slutt, er systemet satt på med spesialovervåkning 1 eller 2 avhengig av hvilken knapp som er trykket inn. Den røde lampen på tastaturet blinker hvert 2. sekund.

**38**

## **Sett på systemet uten overvåkning**

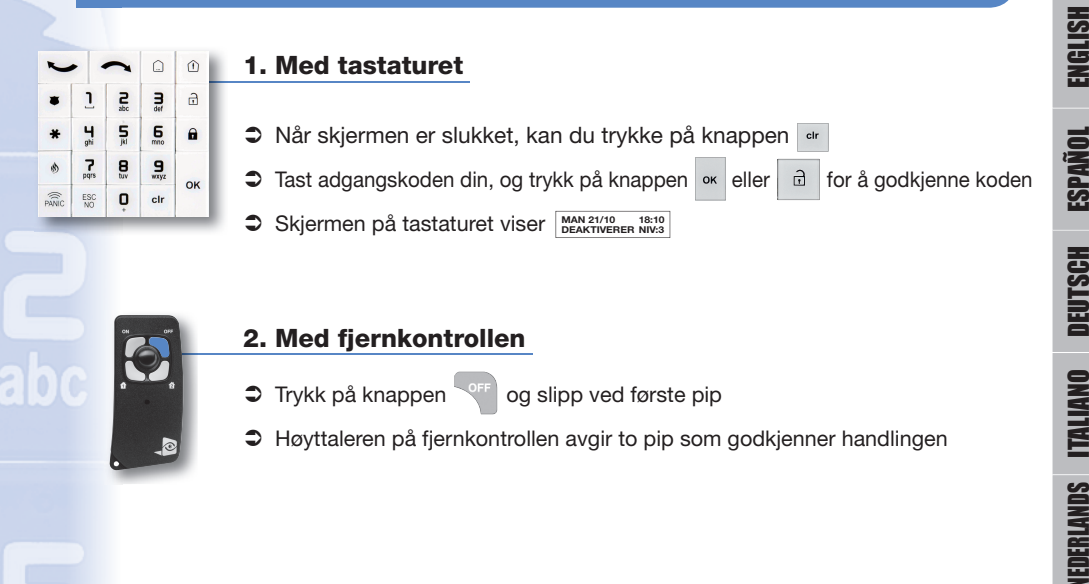

 $\bigcirc$ 

### **Utløs en alarm**

⊕

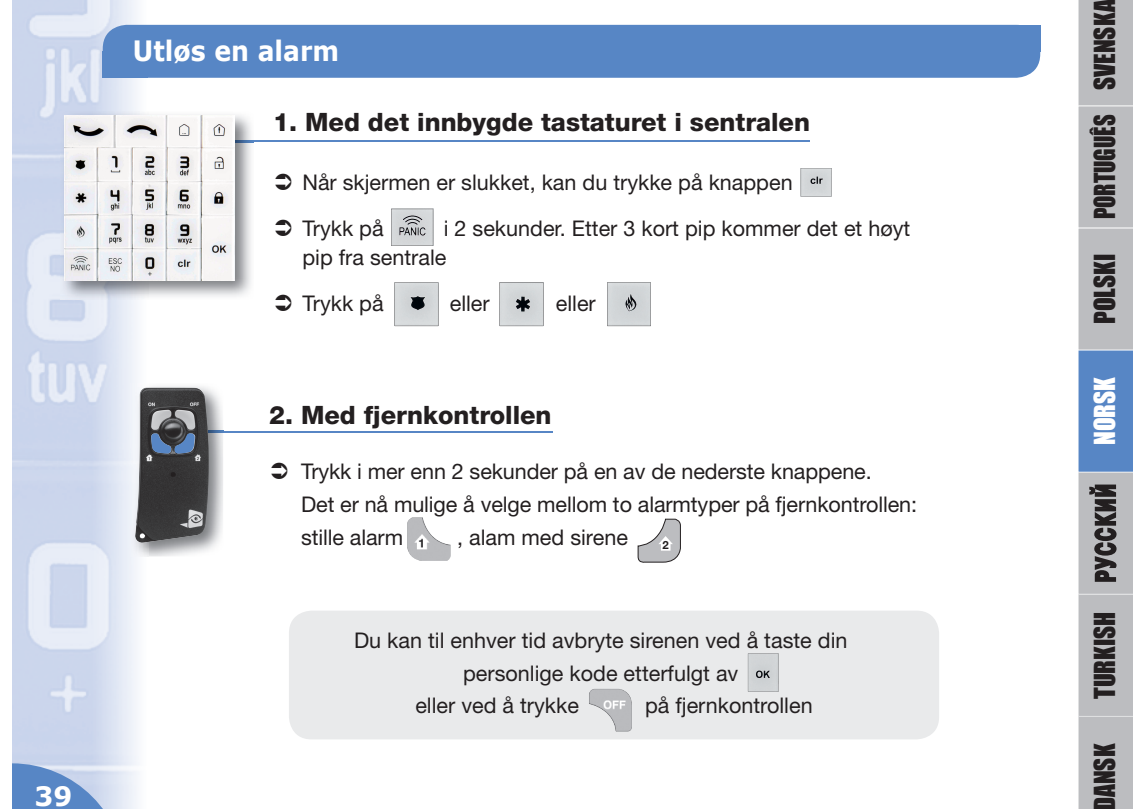

Notice\_2012\_int.indd 39 08/11/12 16:14

FRANÇAIS

ENGLISH

DEUTSCH

ITALIANO

NEDERLANDS

## **Stoppe med minnealarm**

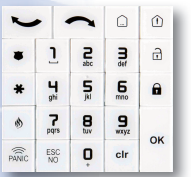

 Dersom en alarm har gått etter at systemet bli satt uten overvåkning, vil skjermen vise hendelsene som har skjedd MATRENGING

 $\bigoplus$ 

- $\supset$  Trykk på knappen  $\left\lfloor \infty \right\rfloor$  for å godkjenne minnealarmen. Tastaturet viser deretter hendelsen som utløste alarmen | DETEKTORNAVN (meldingen forsvinner etter 5 sekunder)
- Tastaturet går tilbake til standby etter 40 sekunder

### **Programmering av systemet**

#### $\hat{\mathbb{O}}$  $\Omega$  $\hat{\mathbf{d}}$  $\blacksquare$  $\mathbf{I}$  $\frac{2}{36}$  $\frac{1}{\det}$  $\frac{5}{k}$  $\overline{a}$  $\frac{1}{9h}$  $\theta$  $\ddot{ }$  $\overline{r}$  $\mathbf{g}$  $\frac{9}{\text{way2}}$ \$ OK  $\widehat{\widehat{\text{PAVIC}}}$  $^{ESC}_{NO}$  $\mathbf 0$ clr

 $\bigoplus$ 

### Med tastaturet

### 1. Adgang til programmering

 $\supset$  For å komme til de ulike menyene trykker du på pilene  $\bigcup$ eller eller tastaturet

#### *Det er nødvendig å gå til nivå 3 for å få tilgang til styring av adgangskodene*

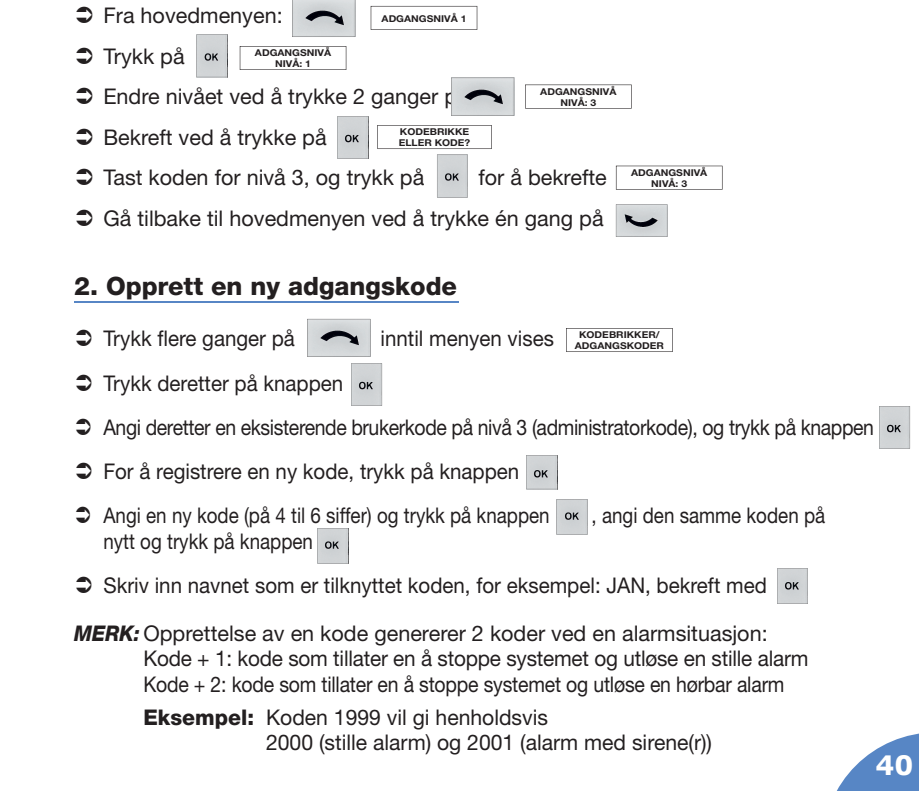

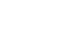

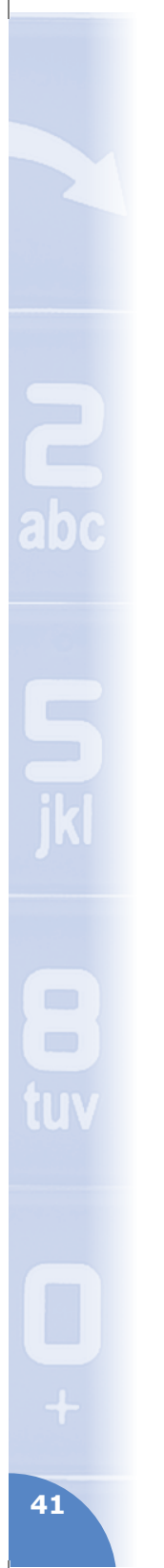

#### 3. Slett en adgangskode

**CDEBRIKKER/ CDEBRIKKER/ CDEBRIKKER/ CDEBRIKKER/ CDEBRIKKER/ CDEBRIKKER/ CDEBRIKKER/** 

 $\bigoplus$ 

- Trykk deretter på knappen
- Angi deretter en eksisterende brukerkode på nivå 3 (administratorkode), og trykk på knappen
- Trykk på knappen  $\sim$  deretter på knappen «
- $\bigcirc$  Velg med knappen  $\leftarrow$  kode som skal slettes, og trykk på
- Bekreft slettingen ved å trykke igjen på

#### 4. Gå ut av programmeringsfunksjonen

 $\supset$  Trykk 5 sekunder på knappen  $\frac{ESC}{NO}$  for å gå tilbake til hovedskjermen

TURKISH

DANSK

FRANÇAIS

ENGLISH

**ESPAÑOL** 

DEUTSCH

ITALIANO

NEDERLANDS

SVENSKA

# **рУССКИ Й**

#### Включение системы наблюдения в режиме полной охраны

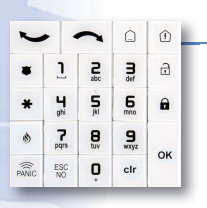

#### **1. С клавиатуры управления**

- Для активации клавиатуры нажмите кнопку
- $\supset$  Введите ваш код доступа и подтвердите нажатием кнопки ок | или
- На дисплее клавиатуры появится сообщение <sup>розт на онвани</sup>
- Начинается отсчет времени задержки на выход, в то время как клавиатура и/или внутренняя периферийная сирена(-ы) издают звуковые сигналы. По окончании времени задержки система переходит на наблюдение в режиме полной охраны. Красный индикатор на клавиатуре мигает каждые две секунды.

 $\theta$ 

#### **2. С пульта дистанционного управления**

- Нажмите кнопку <sup>(ок д</sup>и отпустите после первого звукового сигнала
- Пульт управления издаст два коротких сигнала подтверждения команды
- Начинается отсчет времени задержки на выход, в то время как клавиатура и/или внутренняя периферийная сирена(-ы) издают звуковые сигналы. По окончании времени задержки система переходит на наблюдение в режиме полной охраны. Красный индикатор на клавиатуре мигает каждые две секунды.

#### Включение системы наблюдения в специальном режиме

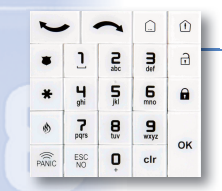

⊕

#### **1. С клавиатуры управления**

- Для активации клавиатуры нажмите кнопку затем нажмите кнопку  $\circled{1}$
- Дождитесь появления на дисплее сообщения **TREVOGA REZHIM SP1 >KARTA ILI KOD**
- Введите ваш код доступа и подтвердите нажатием кнопки ок или
- На дисплее клавиатуры появится сообщение **POST NA OHR REZHIM SP1**
- Начинается отсчет времени задержки на выход, в то время как клавиатура и/или внутренняя периферийная сирена(-ы) издают звуковые сигналы. По окончании времени задержки система переходит на наблюдение в специальном режиме 1. Красный индикатор на клавиатуре мигает каждые две секунды.

#### **2. С пульта дистанционного управления**

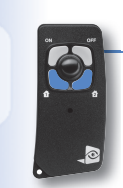

- и отпустите после первого звукового сигнала  $\bullet$  Нажмите кнопку  $\left| \begin{array}{cc} 1 \\ 1 \end{array} \right|$ или  $\left| \begin{array}{cc} 2 \\ 2 \end{array} \right|$ 
	- Пульт управления издаст два коротких сигнала подтверждения команды
- Начинается отсчет времени задержки на выход, в то время как клавиатура и/или внутренняя периферийная сирена(-ы) издают звуковые сигналы. По окончании времени задержки система переходит на наблюдение в специальном режиме 1 или 2 в зависимости от нажатой кнопки. Красный индикатор на клавиатуре мигает каждые две секунды.

**42**

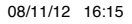

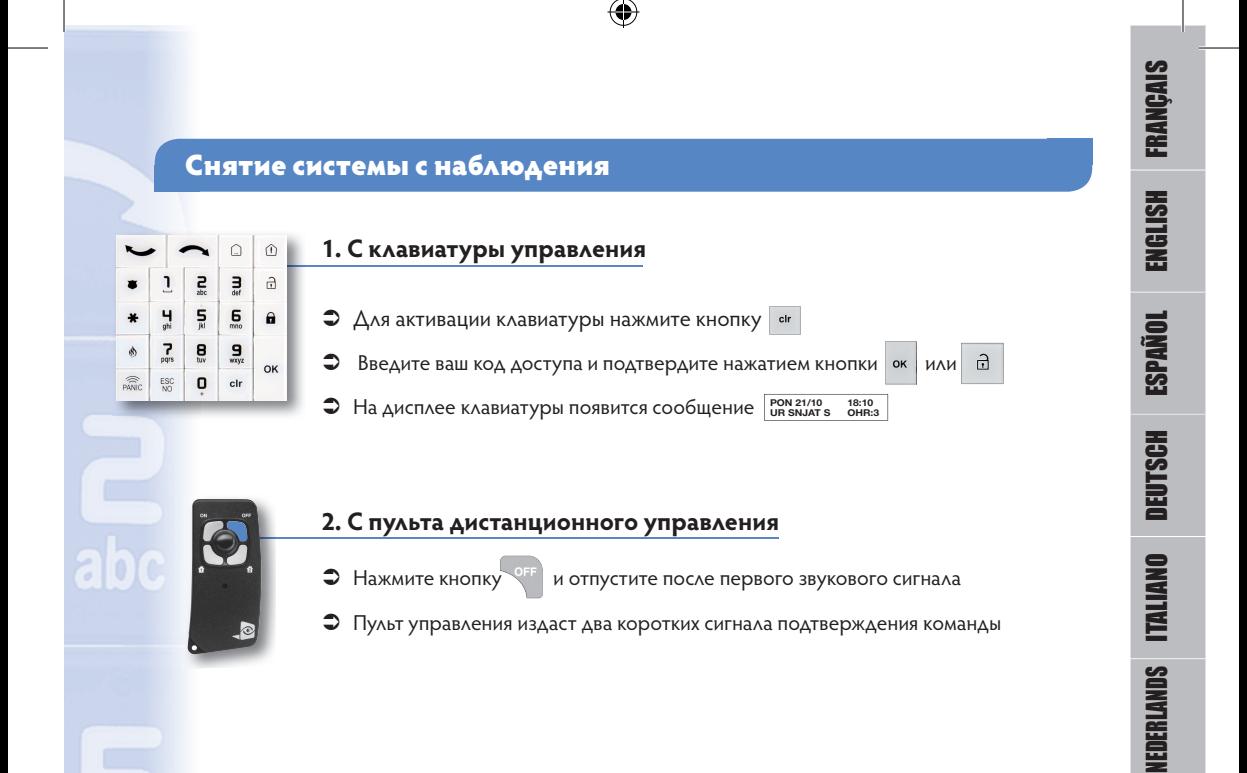

### Приведение в действие сигнала тревоги

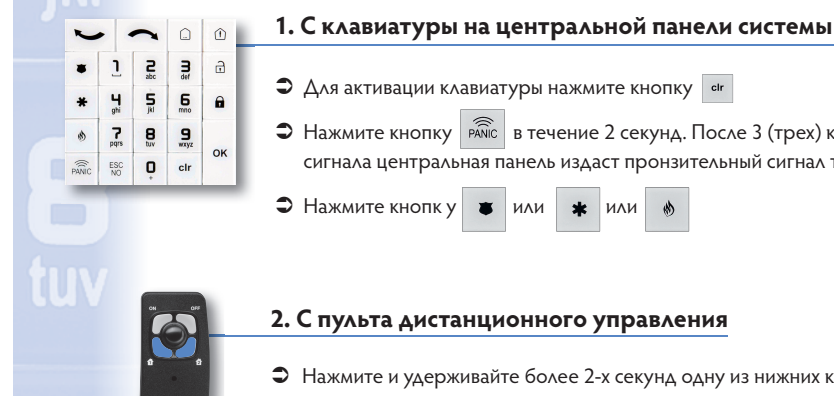

### • Нажмите кнопку  $\widehat{P^{\text{A}}\text{Nic}}$  в течение 2 секунд. После 3 (трех) коротких звуковых сигнала центральная панель издаст пронзительный сигнал тревоги

#### **2. С пульта дистанционного управления**

 Нажмите и удерживайте более 2-х секунд одну из нижних кнопок. С помощью пульта дистанционного управления можно выбрать два режима тревожного сигнала: тихий сигнал тревоги  $\begin{pmatrix} 1 \\ 1 \end{pmatrix}$ , звуковой сигнал тревоги **2**

В любой момент вы можете отключить сирену, введя ваш секретный код и нажав | ок | или кнопку | оне | на пульте дистанционного управления

**43**

⊕

SVENSKA

⊕

PORTUGUÊS

POLSKI

NORSK

**РУССКИЙ**

TURKISH

#### Снятие с наблюдения после срабатывания (память сигналов тревоги)

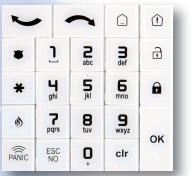

- В случае, если произошло срабатывание сигнала тревоги, при отключении системы от наблюдения на дисплее клавиатуры появится сообщение о зафиксированных происшествиях и тораженные
- Нажмите кнопку <sup>ок</sup> для подтверждения выбора памяти, после чего на дисплее клавиатуры появится сообщение о причине срабатывания сигнала тревоги **N° ZONY IMIA DATCHIKA** (через 5 секунд сообщение исчезнет)
- По истечении 40 секунд клавиатура переключается в спящий режим

#### Программирование системы

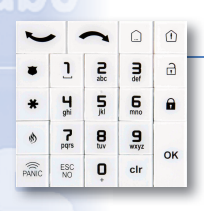

#### **С клавиатуры управления**

#### **1. Доступ к режиму программирования**

 $\supset \Delta$ ля доступа к различным функциям меню нажмите на стрелочки  $\leftarrow$  или на клавиатуре управления

#### **Необходимо перейти на уровень 3 для работы с кодами доступа**

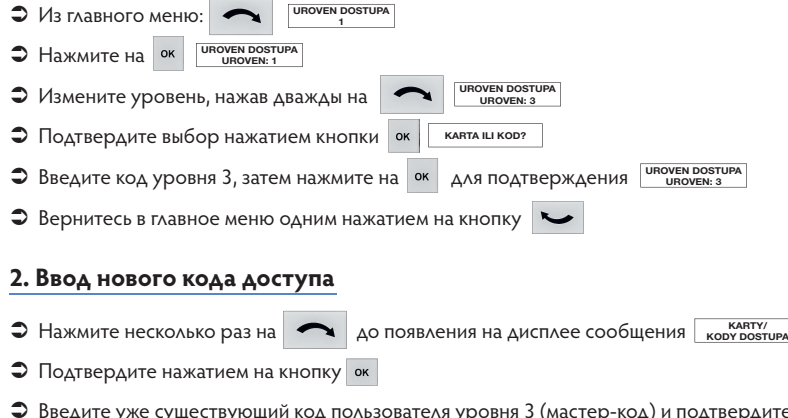

- Введите уже существующий код пользователя уровня 3 (мастер-код) и подтвердите нажатием на кнопку
- Для записи нового кода еще раз нажмите на
- Введите новый код (от 4 до 6 цифр) и нажмите на ок , подтвердите данный код и нажмите на
- Введите имя для данного кода (набор текста по принципу SMS), например: HELENA, подтвердите, нажав на

#### **ПРИМЕЧАНИЕ: При создании кода автоматически генерируются два кода принуждения:**

Код + 1: код, отключающий систему с активацией тихого сигнала тревоги Код + 2: код, отключающий систему с активацией звукового сигнала тревоги

Пример: Код 1999 генерирует, соответственно, код 2000 (тихий сигнал тревоги) и 2001 (звуковой сигнал тревоги)

**44**

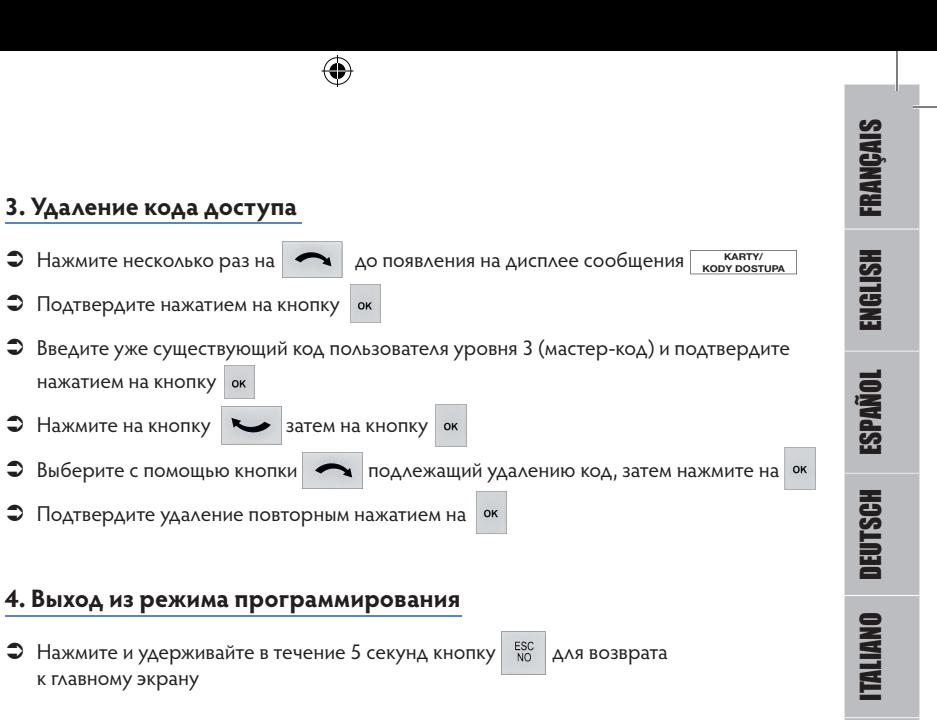

NEDERLANDS

SVENSKA

 $\bigoplus$ 

PORTUGUÊS

POLSKI

NORSK

**РУССКИЙ**

TURKISH

# **TURKISH**

### Sistemin toplu modda gözetim altına alınması

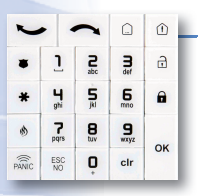

#### **1. Kumanda klavyesi üzerinden**

- $\bullet$   $\bullet$   $\bullet$  tuşuna basarak klavyeyi aktif duruma getirin.
- $\supset$  Giris kodunuzu girin ve  $\log$  veya  $\bigcap$  tusu ile onaylayın

⊕

- Klavye ekranında sıstem görüntülenir. **SISTEM KURULUMU**
- Çıkış zamanlaması başlar, klavye ve/veya entegre olmayan iç siren/sirenler tarafından "bip" sinyalleri verilir. Zamanlama sonunda, sistem toplu modda gözetim altına alınır. Klavyenin kırmızı ışıklı göstergesi her iki saniyede bir yanıp söner.

#### **2. Uzaktan kumanda üzerinden**

- **D ON** tuşuna basın ve ilk "bip" sinyalini takiben tuşu serbest bırakın
- Bu durumda, uzaktan kumandanın "buzzer" zili iki adet komut onay "bip" sinyali verir
- Çıkış zamanlaması başlar, klavye ve/veya entegre olmayan iç siren/sirenler tarafından "bip" sinyalleri verilir. Zamanlama sonunda, sistem toplu modda gözetim altına alınır. Klavyenin kırmızı ışıklı göstergesi her iki saniyede bir yanıp söner.

#### Sistemin özel modda gözetim altına alınması

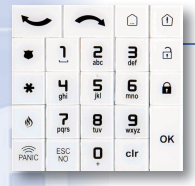

⊕

#### **1. Kumanda klavyesinden**

- $\supset$   $\begin{bmatrix} \frac{1}{2} & \frac{1}{2} \\ \frac{1}{2} & \frac{1}{2} \\ \frac{1}{2} & \frac{1}{2} \\ \frac{1}{2} & \frac{1}{2} \\ \frac{1}{2} & \frac{1}{2} \\ \frac{1}{2} & \frac{1}{2} \\ \frac{1}{2} & \frac{1}{2} \\ \frac{1}{2} & \frac{1}{2} \\ \frac{1}{2} & \frac{1}{2} \\ \frac{1}{2} & \frac{1}{2} \\ \frac{1}{2} & \frac{1}{2} \\ \frac{1}{2} & \frac{1}{2} \\ \frac{1}{2} & \frac{1}{2} \\$
- SP1 ALARM MODU **gürüntülemesini bekleyin.**
- $\supset$  Giris kodunuzu girin ve  $\log$  tusu ile veya  $\supseteq$  ile onaylayın.
- S Klavye ekranında | spi Mobu | görüntülenir. **SP1 MODU KURULUM**
- Çıkış zamanlaması başlar, klavye ve/veya entegre olmayan iç siren/sirenler tarafından bip sinyalleri verilir. Zamanlama sonunda, sistem 1. özel modda gözetim altına alınır. Klavyenin kırmızı ışıklı göstergesi her iki saniyede bir yanıp söner.

#### **2. Uzaktan kumanda üzerinden**

- **2**  $\left| \frac{1}{1} \right|$  veya  $\left| \frac{2}{2} \right|$ tuşu üzerine kısa süreli olarak basın ve ilk "bip" sesli ikazını takiben tuşu serbest bırakın.
- Bu durumda, uzaktan kumandanın "buzzer" zili iki adet komut onay "bip" sinyali verir
- Çıkış zamanlaması başlar, klavye ve/veya entegre olmayan iç siren/sirenler tarafından bip sinyalleri verilir. Zamanlama sonunda, basılan düğmeye göre sistem 1. veya 2. özel modda gözetim altına alınır. Klavyenin kırmızı ışıklı göstergesi her iki saniyede bir yanıp söner.

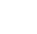

**46**

### Sistemin gözetim dışına alınması

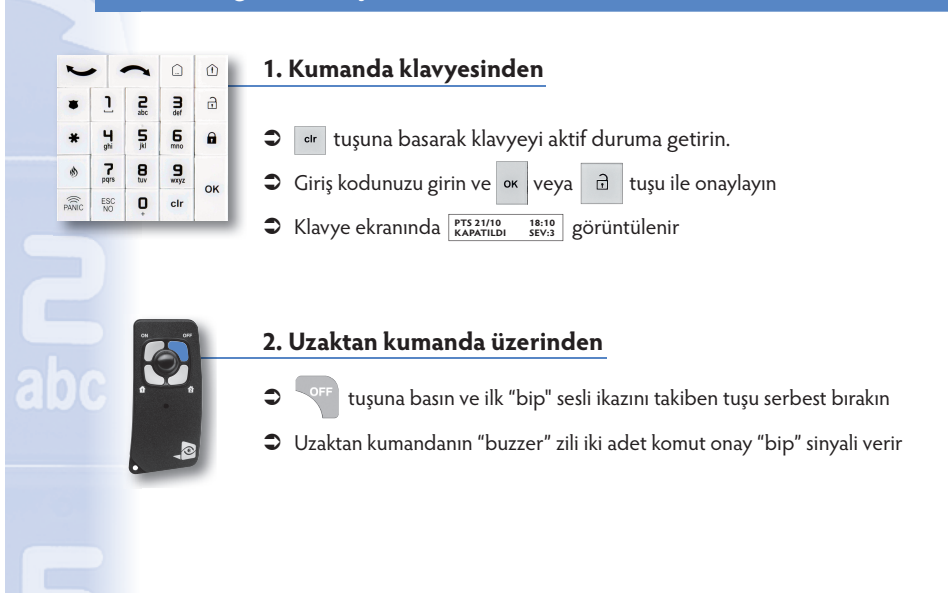

 $\bigoplus$ 

#### Bir alarm başlatma

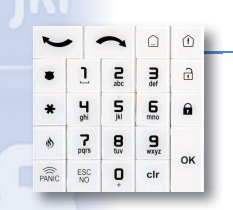

⊕

#### **1. 1. Santrale entegre klavyeden**

- $\supset \sqrt{\frac{1}{n}}$ tuşuna basarak klavyenizi aktif duruma getirin
- 2 saniye boyunca  $\sqrt{2}$  tuşuna basın. 3 kısa "bip" sinyalini takiben, santral tiz bir "bip" sinyali verir
	- $\text{veya}$   $\text{*}$   $\text{veya}$   $\text{\&}$  tuşuna basın.

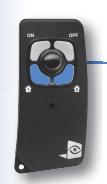

#### **2. Uzaktan kumanda üzerinden**

 Alt kısımdaki düğmelerden biri üzerine 2 saniyeden uzun süreli basın, uzaktan kumanda ile iki alarm kumanda edilebilir: Sessiz alarm **1** 1 , Siren ile alarm 2

Arzuladığınız zaman, güvenlik kodunuzu girerek ve ile onaylayarak sireni kapatabilirsiniz, veya kumandanızın saran tuşuna basın

**47**

FRANÇAIS

ENGLISH

**ESPAÑOL** 

DEUTSCH

ITALIANO

NEDERLANDS

SVENSKA

⊕

PORTUGUÊS

POLSKI

NORSK

**РУССКИЙ**

TURKISH

DANSK TURKIS

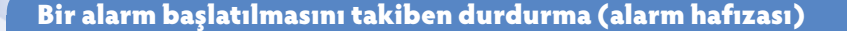

 $\mathbf \Theta$ 

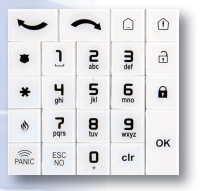

- Bir alarm verildiğinde, sisteminizin gözetim dışına alınması sırasında, klavyenizin ekranı size başlatılan olayların uyarısında bulunur **IZINSIZ GIRIS ALGILANDI**
- $\supset$  Alarm hafızasını onaylamak için,  $\int_{-\infty}^{\infty}$  tuşuna basın, bu durumda klavye alarmın nedenini oluşturan olayın detayını verir (5 saniye boyunca görüntülenir) **BOLGE N° ALGILAYICI ADI**
- Ardından, klavye 40 saniyenin sonunda bekleme moduna geçer

### Sisteminizi programlayın

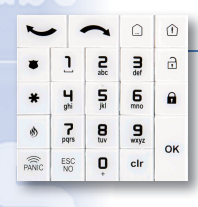

⊕

**Kumanda klavyesinden** 

#### **1. Programlama moduna erişim**

 $\bullet$  Farklı menülere erişim için,  $\bullet$  veya  $\bullet$  oklar üzerine kumanda klavyesinden basın

#### **Erişim kodlarının idaresine erişim için, 3. seviyeye geçilmesi gerekmektedir.**

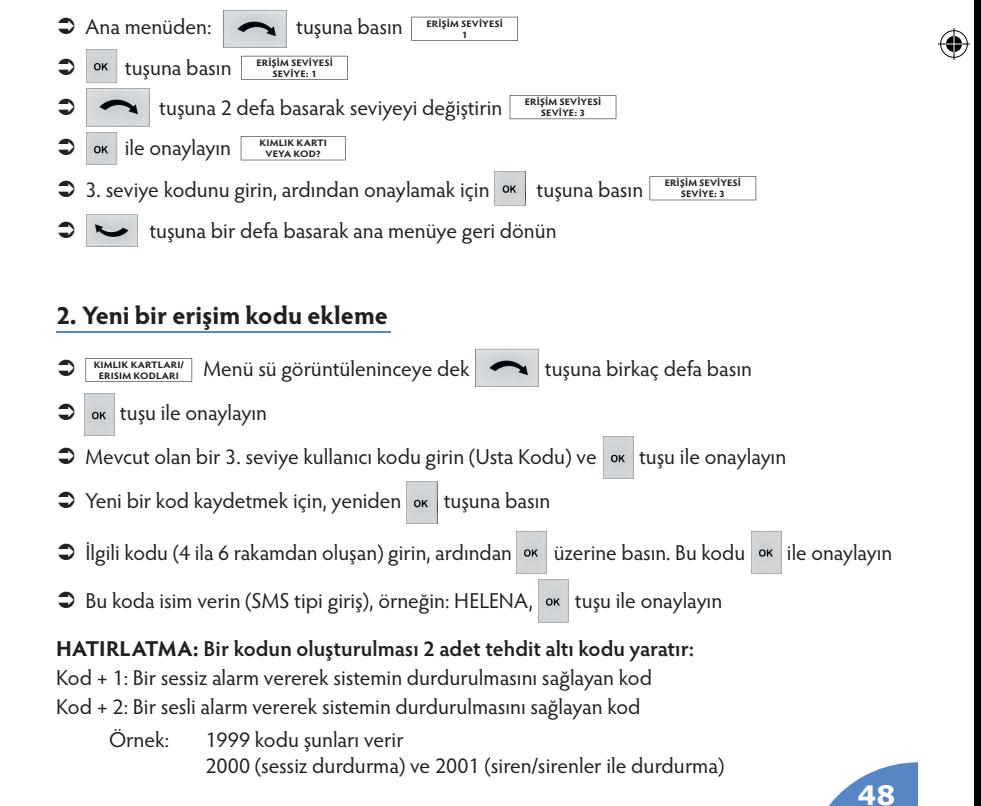

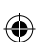

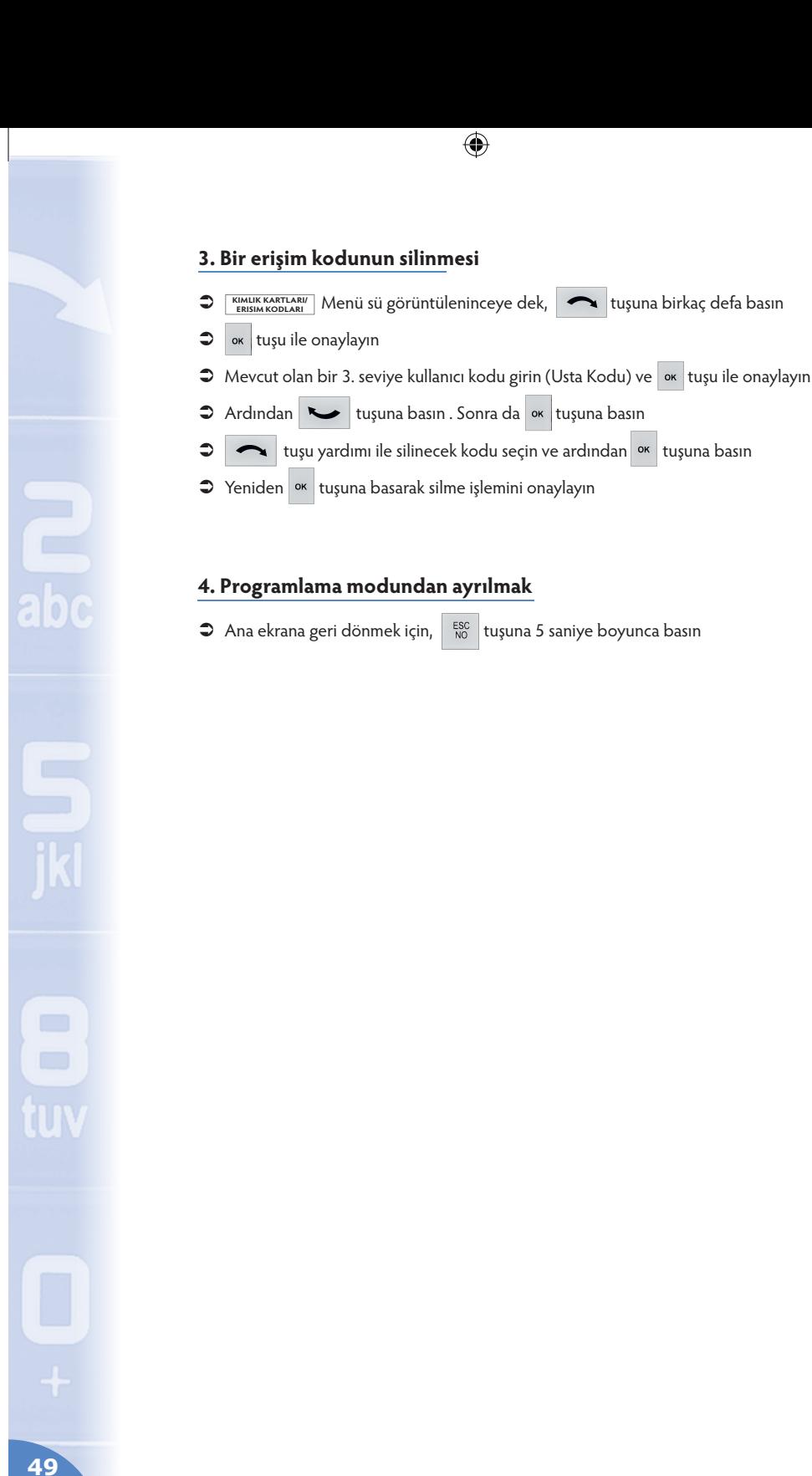

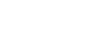

 $\bigoplus$ 

FRANÇAIS

ENGLISH

**ESPAÑOL** 

DEUTSCH

ITALIANO

NEDERLANDS

SVENSKA

 $\bigoplus$ 

PORTUGUÊS

POLSKI

NORSK

**РУССКИЙ**

TURKISH

DANSK TURKIS

# **DANSK**

### **Sådan sættes systemet til total overvågning**

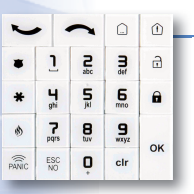

#### 1. Fra tastaturet på betjeningspanelet

- Aktiver tastaturet ved at trykke på tasten
- $\supset$  Indtast adgangskoden og godkend med tasten  $\left| \cdot \right|$  eller  $\mathbf{a}$

⊕

- På panelets skærm vises så **TILKOBLER SYSTEM**
- Nedtællingen af den tid, du har til at forlade rummet, går nu i gang, og der lyder et bip fra tastaturet og/eller den eller de sirener, der er placeret andetsteds. Når nedtællingen er slut, er systemets overvågning tilsluttet i totaltilstand. Den røde lampe på tastaturet blinker hvert andet sekund.

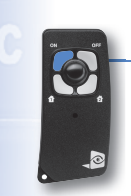

#### 2. Fra fjernbetjeningen

- $\supset$  Tryk på tasten  $\sup$  og slip, når du hører det første bip
- Fjernbetjeningen kvitterer nu for kommandoen med med to bip
- Nedtællingen af den tid, du har til at forlade rummet, går nu i gang, og der lyder et bip fra tastaturet og/eller den eller de sirener, der er placeret andetsteds. Når nedtællingen er slut, er systemets overvågning tilsluttet i totaltilstand. Den røde lampe på tastaturet blinker hvert andet sekund.

### **Sådan sættes systemet til specialovervågning**

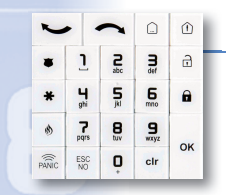

⊕

#### 1. Fra tastaturet på betjeningspanelet

Aktiver tastaturet ved at trykke på tasten « tryk derefter på tasten  $\circled{1}$ 

 $\mathbf{a}$ 

- $\bullet$  Vent til displayet viser sabore ELLER KODE
- Indtast adgangskoden og godkend med tasten <sup>ok</sup> eller
- På panelets skærm vises så **TILKOBLER MODE SP1**
- Nedtællingen af den tid, du har til at forlade rummet, går nu i gang, og der lyder et bip fra tastaturet og/eller den eller de sirener, der er placeret andetsteds. Når nedtællingen er slut, er systemets overvågning tilsluttet i specialtilstand 1. Den røde lampe på tastaturet blinker hvert andet sekund.

# 2. Fra fjernbetjeningen

- $\supset$  Tryk kort på tasten  $\left(1 \text{eller}\right)$  eller  $\left(2\right)$  og slip, når du hører det første bip
- Fjernbetjeningen kvitterer nu for kommandoen med med to bip
- Nedtællingen af den tid, du har til at forlade rummet, går nu i gang, og der lyder et bip fra tastaturet og/eller den eller de sirener, der er placeret andetsteds. Når nedtællingen er slut, er systemets overvågning tilsluttet i specialtilstand 1 eller 2 afhængigt af, hvilken knap, der er trykket på. Den røde lampe på tastaturet blinker hvert andet sekund.

**50**

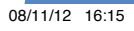

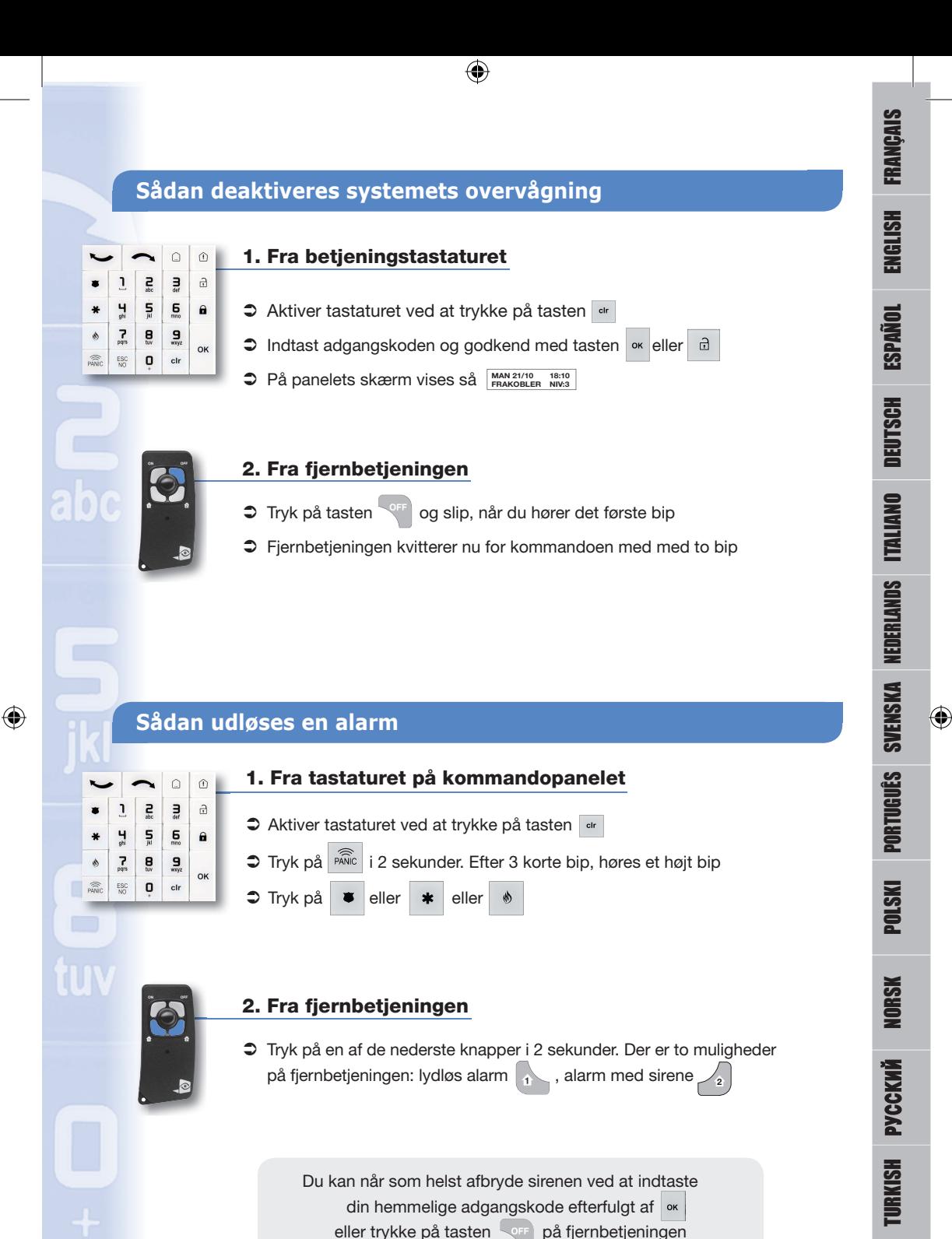

**51**

## Sådan deaktiveres efter alarmudløsning (alarm-memo)

 $\bigoplus$ 

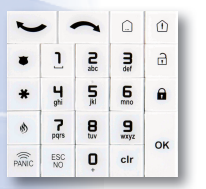

- $\supset$  Hvis der har været en alarm, mens systemets overvågningstilstand har været slået fra, viser displayet på tastaturet, de udløsende hændelser **indtralengen**
- $\supset$  Tryk på tasten  $\left\vert \circ\right\vert$  for at bekræfte alarm-memo, hvorefter årsagen til alarmen **VISES** DETEKTORNAVN (dette vises i 5 sekunder)s)
- Derefter går tastaturet i dvaletilstand efter 40 sekunder

### **Sådan programmeres systemet**

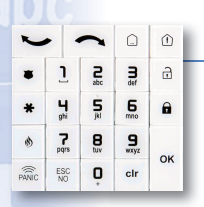

 $\bigoplus$ 

### Fra tastaturet på betjeningspanelet

#### 1. Adgang til programmering

 $\Rightarrow$  For at få adgang til de forskellige menuer, trykkes på pilene  $\left| \right|$ på tastaturet på betjeningspanelet

*Det er vigtigt at gå til niveau 3 for at få adgang til administration af adgangskoder* 

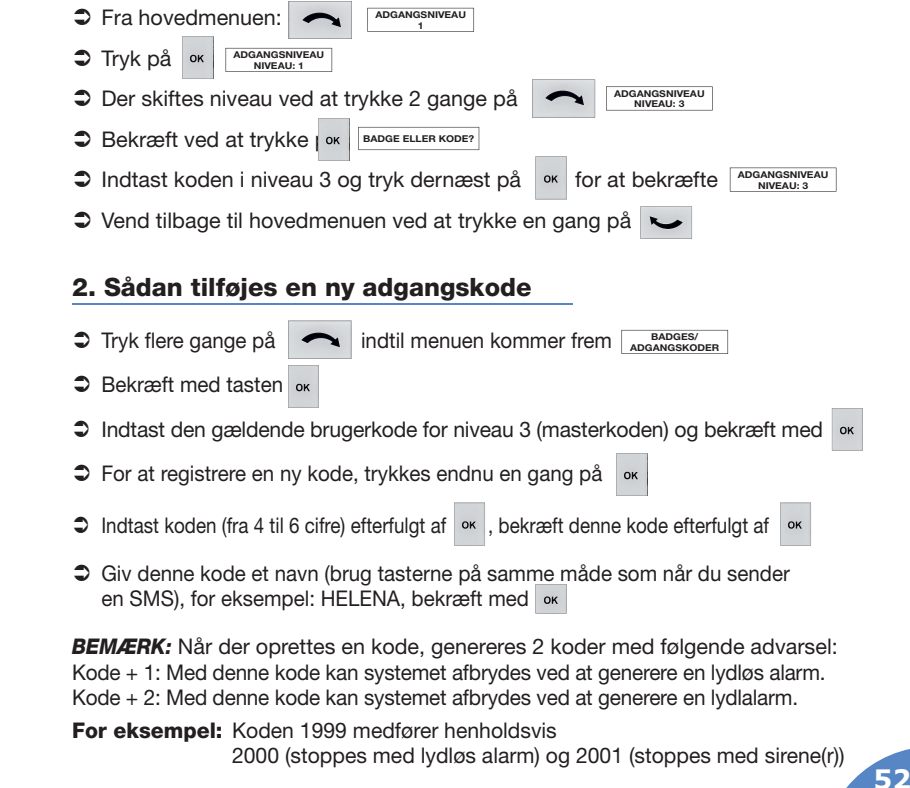

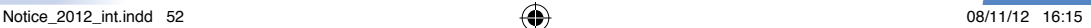

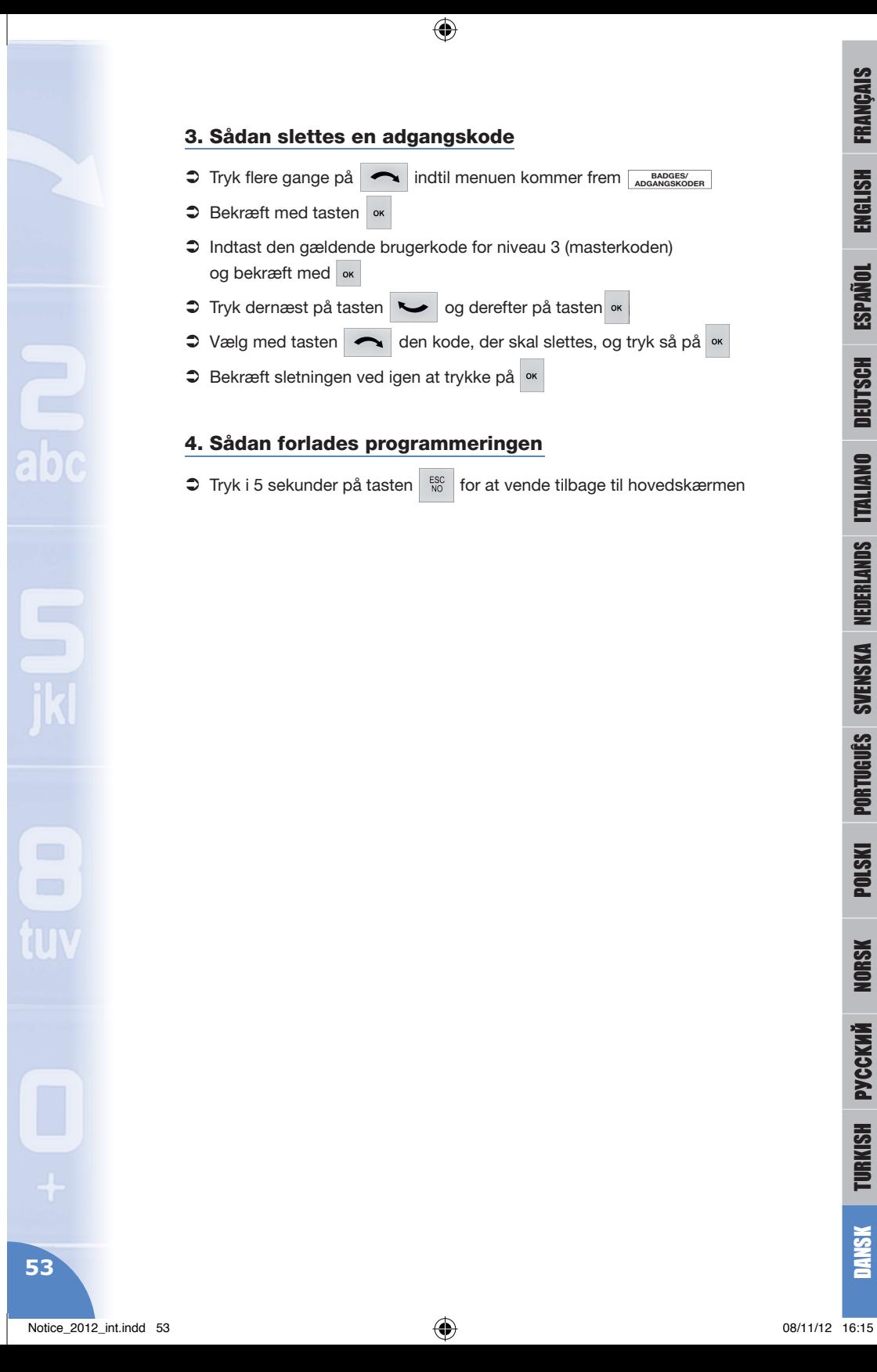

#### 3. Sådan slettes en adgangskode

**C** Tryk flere gange på **ADGES/** indtil menuen kommer frem **BADGES** 

 $\bigoplus$ 

- $\bigcirc$  Bekræft med tasten
- Indtast den gældende brugerkode for niveau 3 (masterkoden) og bekræft med
- Tryk dernæst på tasten  $\sim$  og derefter på tasten «
- → Vælg med tasten den kode, der skal slettes, og tryk så på <sup>ok</sup>
- $\supset$  Bekræft sletningen ved igen at trykke på <sup>ok</sup>

### 4. Sådan forlades programmeringen

 $\supset$  Tryk i 5 sekunder på tasten  $\sup_{n=0}^{\infty}$  for at vende tilbage til hovedskærmen

DANSK

FRANÇAIS

ENGLISH

**ESPAÑOL** 

DEUTSCH

ITALIANO

NEDERLANDS

SVENSKA

 $\bigoplus$ 

PORTUGUÊS

POLSKI

# **NOTES**

 $\bigoplus$ 

 $\bigoplus$ 

**54**

 $\bigoplus$ 

# **NOTES**

 $\bigoplus$ 

 $\bigoplus$